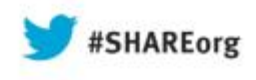

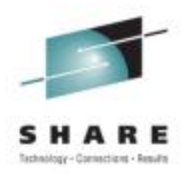

# **Modern environment for z/OS development**

Rosalind Radcliffe William Alexander

August 14, 2013

Session: **18688** 

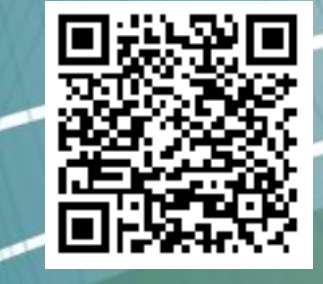

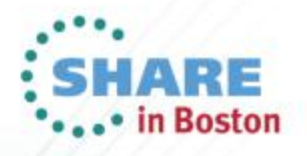

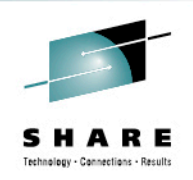

## **Purpose and Presentation flow**

- Purpose ... to present application development tools as a user might use them through the software development life cycle
- Flow
	- Overview
		- Software development
		- Tools
	- Walk through the life cycle and tooling that supports each step

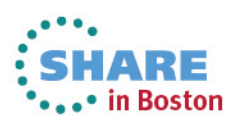

#### **Four key barriers preventing optimal return on IT investments**

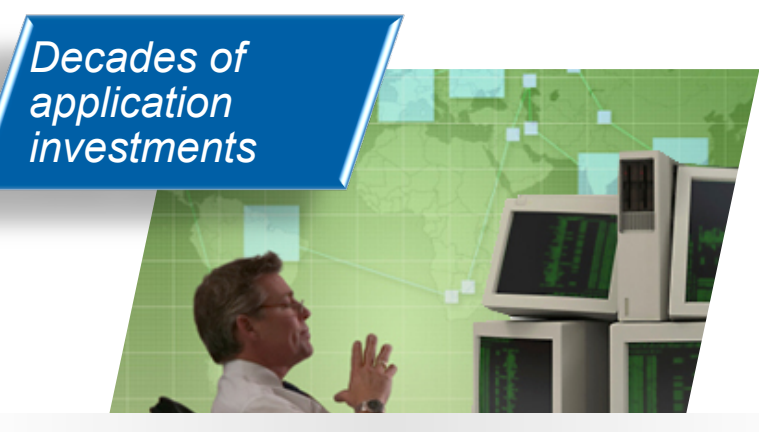

*"We don't understand the effort, risk and impact of modernizing our legacy applications."*

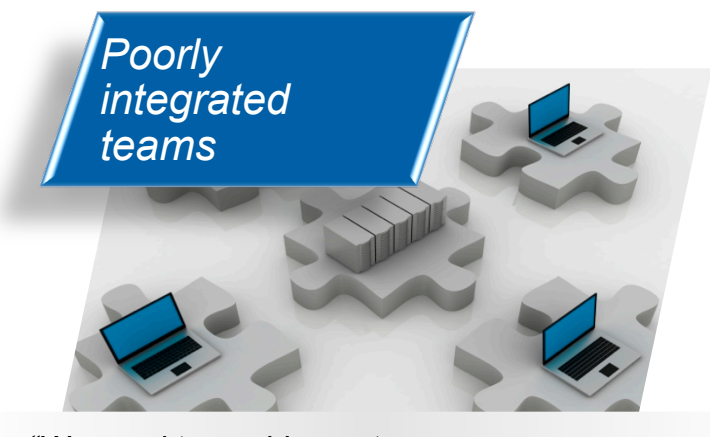

*"We need to enable our teams to collaborate across platforms, languages, and environments."* 

Complete your sessions evaluation online at SHARE.org/BostonEval 3

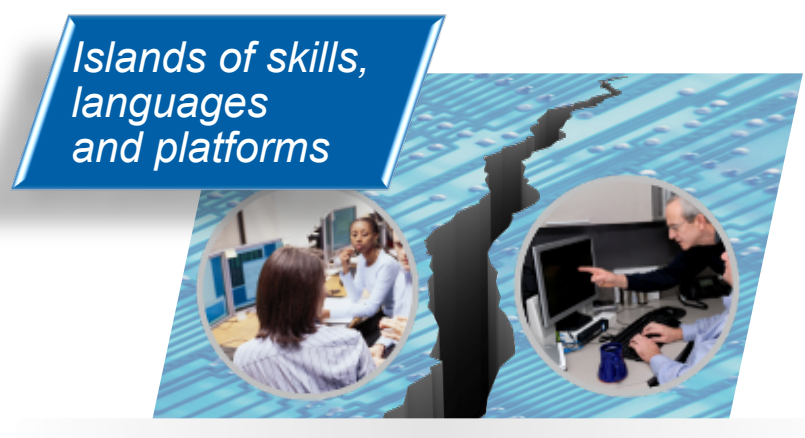

*"Our skills gap keeps growing. How do we stay current with all the language and technology changes?"* 

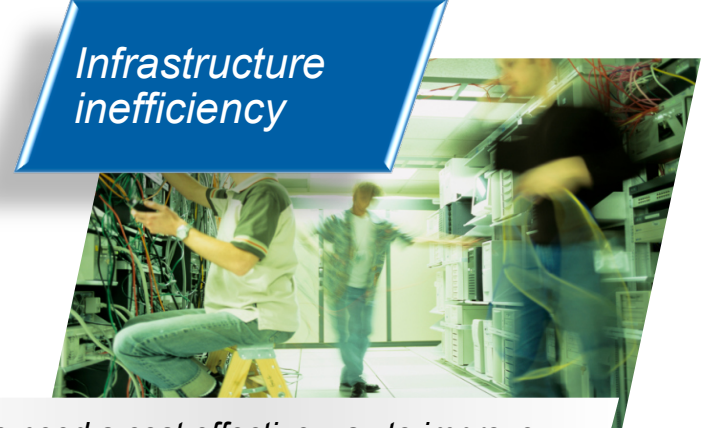

*"We need a cost effective way to improve our infrastructure efficiency and free up capacity to handle more workload."* 

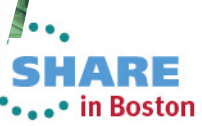

Dehnalagy - Cannections - Results

## **Overview of Supported Production Scenario**

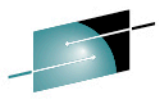

*Project Manager or Support Team has submitted Project Change Request …*

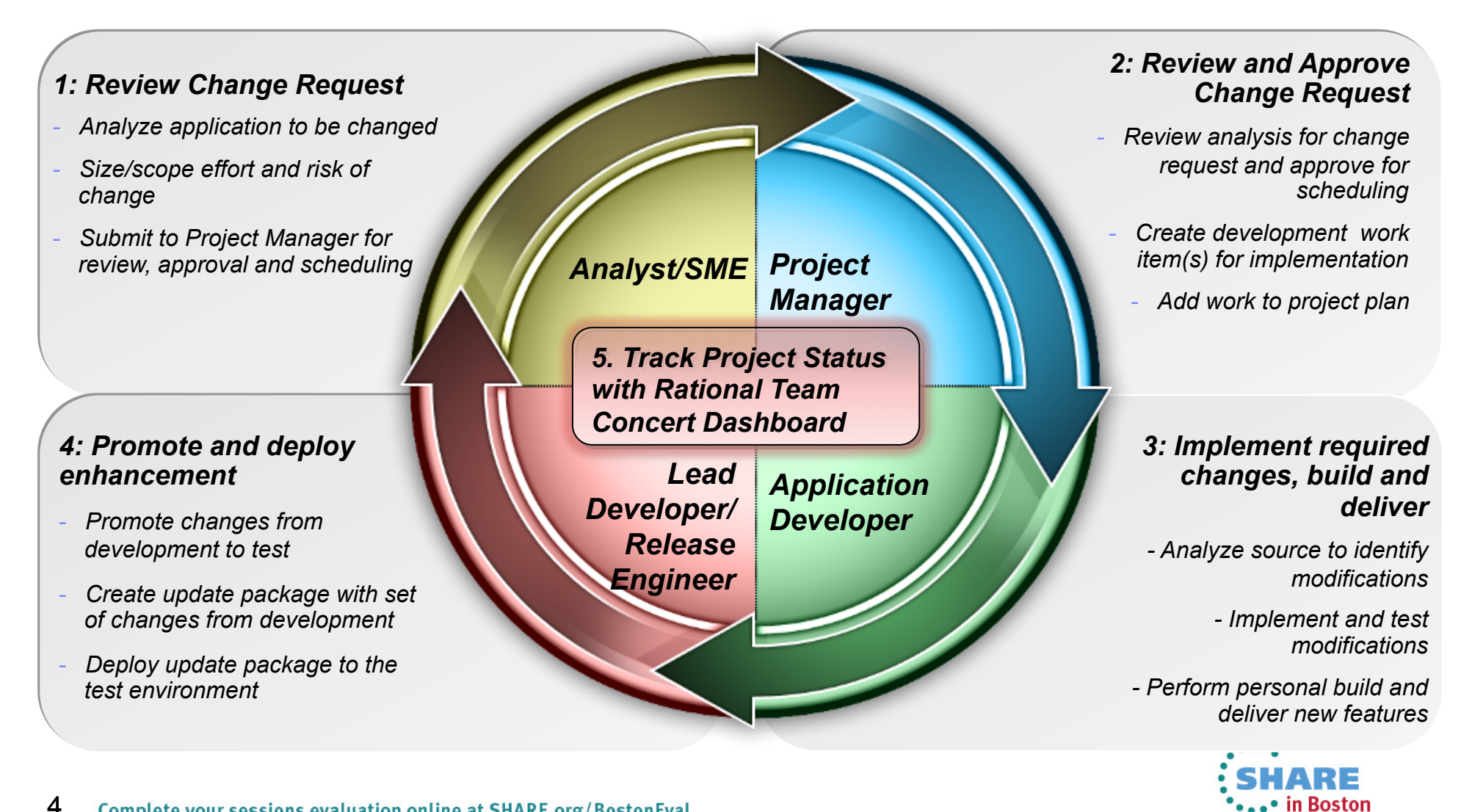

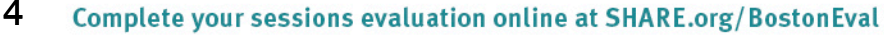

#### **Development Life Cycle**

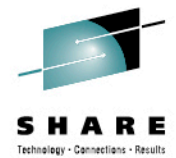

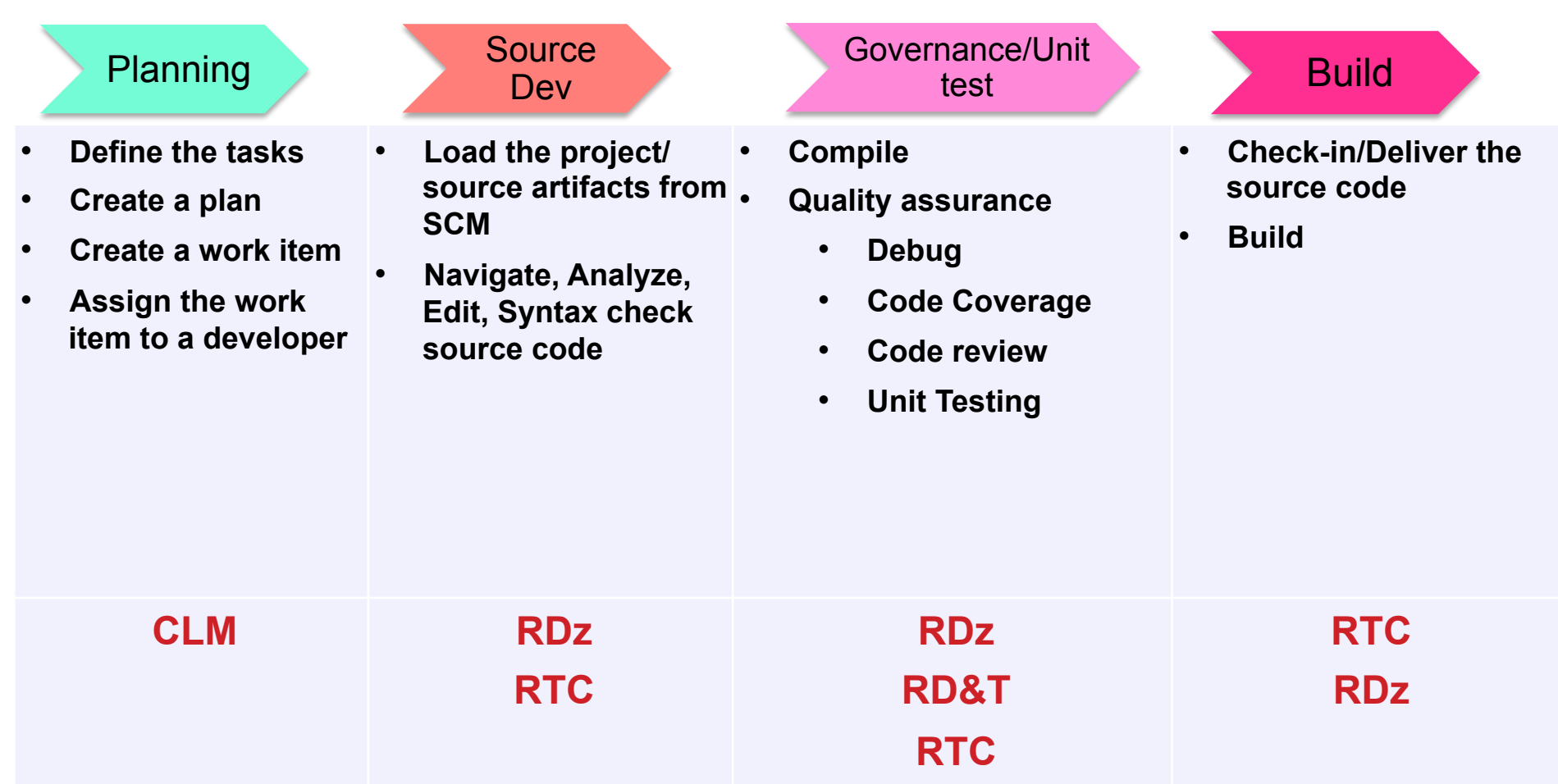

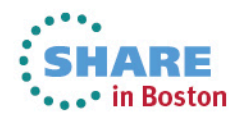

## **Collaborative application lifecycle management**

*Deploy new, common team infrastructure for source control, change management and build that empowers your team with integrated collaboration, process automation and reporting* 

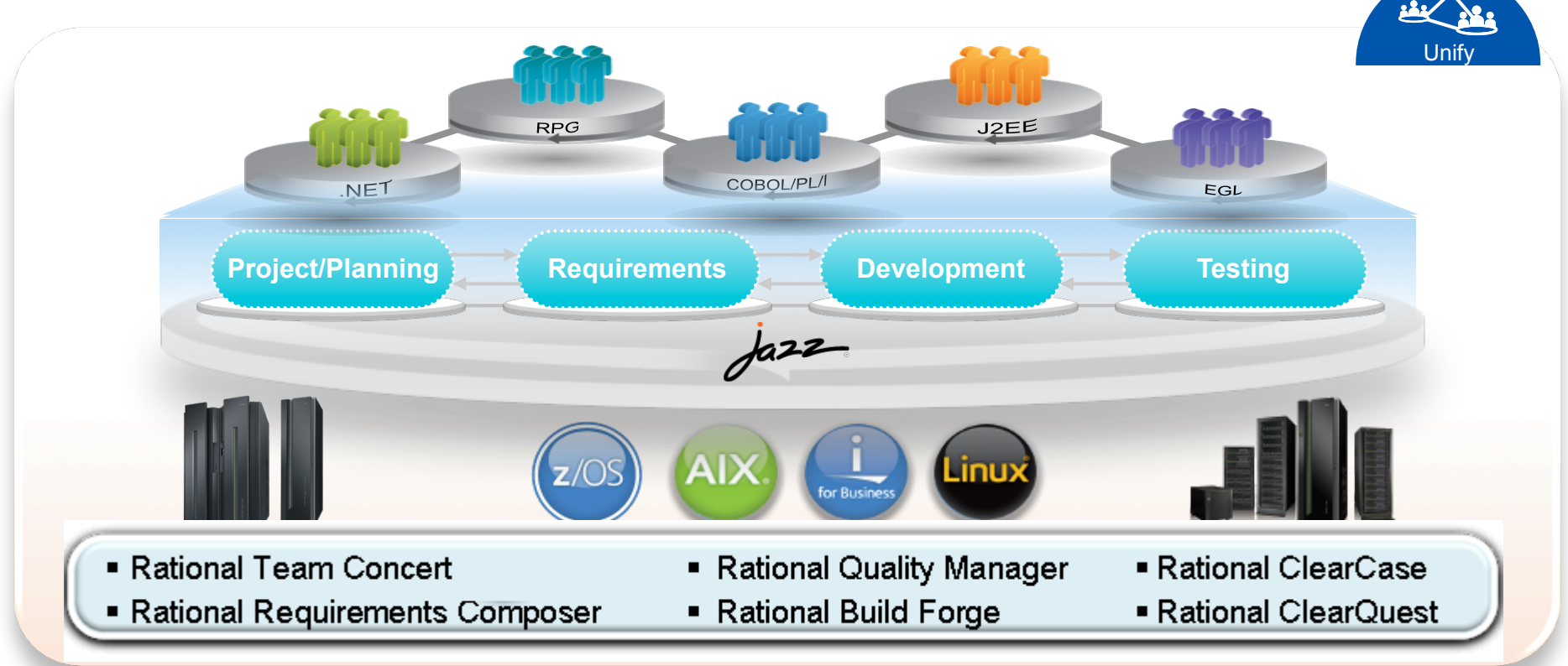

"*Building an agile development team requires a multiplatform approach, and Sodifrance uses Rational Developer for System z and Rational Team Concert for System z to help application teams synchronize their efforts and improve collaboration. Rational on System z offers a powerful and valuable combination for any company that wants to boost its development team*'*s productivity.*" — Hugh Smith, Project Manager, Sodifrance

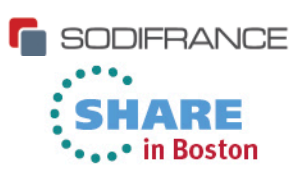

#### **Rational Team Concert – A single tool, many capabilities**

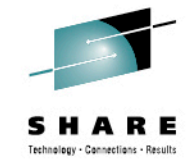

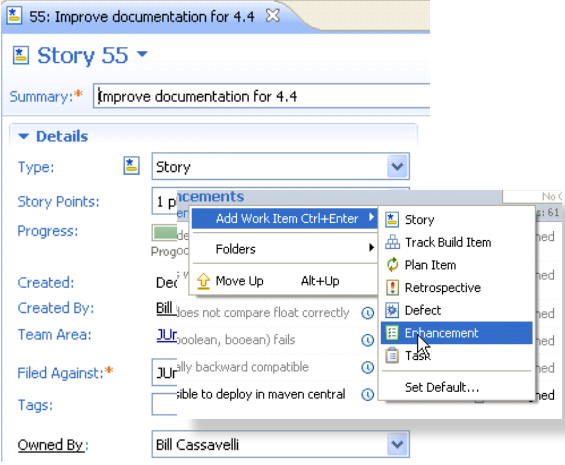

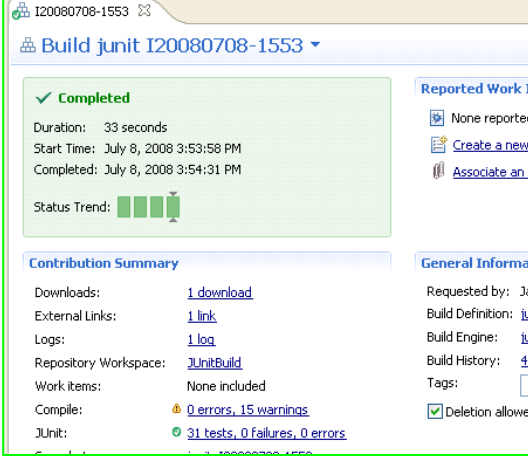

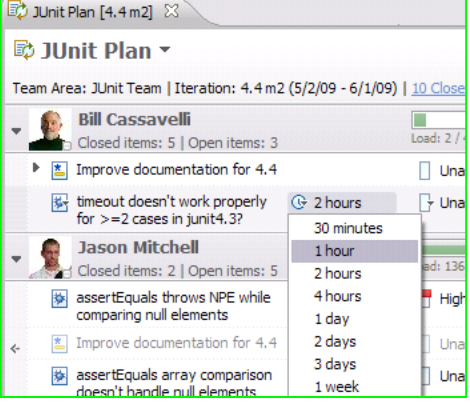

#### ■ Builds – Continuous ■ Dashboards & Reporting

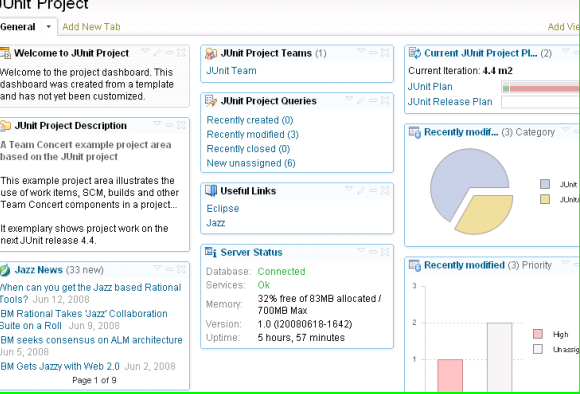

#### ■ Work Items ● Planning ● Planning ● Source Control

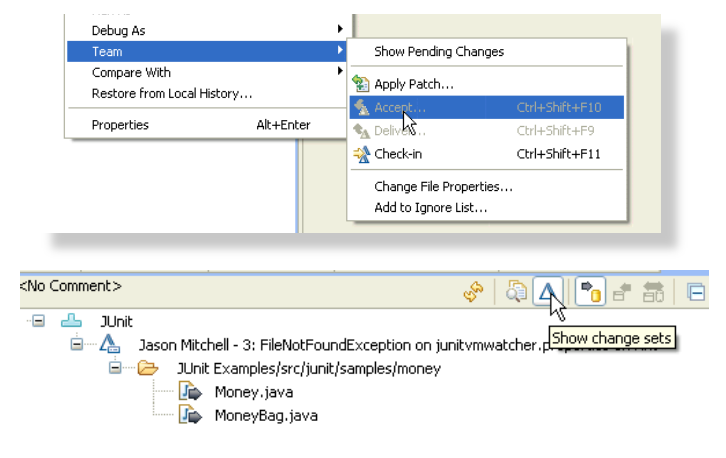

#### § Method Enforcement and Automation

#### Problem A work item must be associated with the change set or a comment must be set. Reason All change sets should be associated with a work item which is planned for the Deliver (failed) This makes it e Missing work item or comment through the it why your chan **Solutions** Associate Existing Work Item *V* Associate New Work Item 8 Associate and Try Again (experimental) <sup>4</sup> Overrule 'Descriptive Change Sets' Precondition

3:79RE  $\bullet$ ...• in Boston

7 Complete your sessions evaluation online at SHARE.org/BostonEval

#### Rational Team Concert: Built on an open, Web 2.0 platform Technology - Connections - Results

*Supporting a broad range of desktop clients, IDE*'*s and languages* 

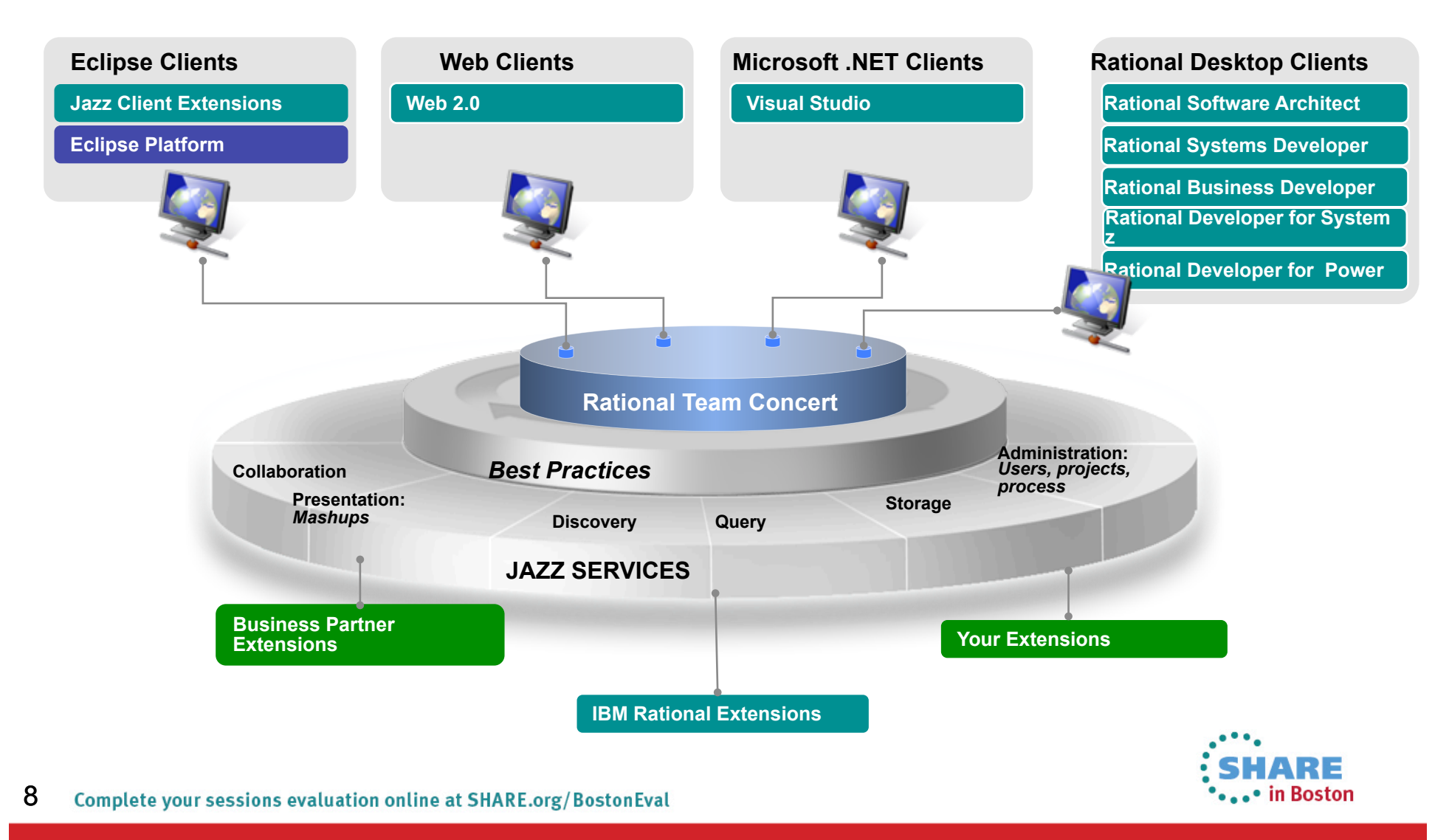

#### **Rational Developer for System z: An Integrated Development Environment for System z**

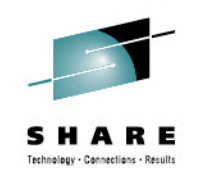

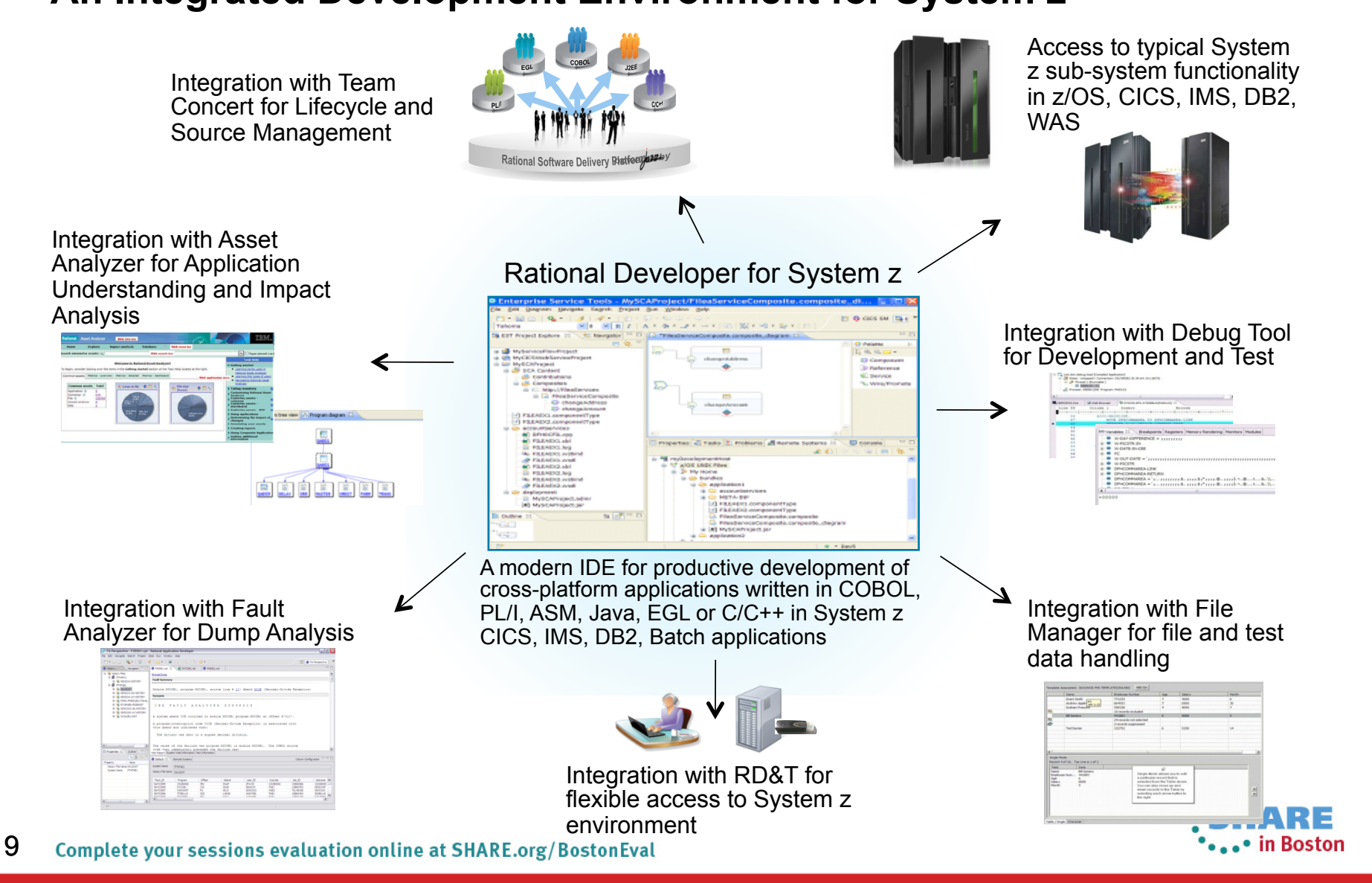

#### **The Benefits of RDz**

Instead of maneuvering to access panels and working **sequentially**, in RDz the functionality you need is always in-focus – you work **concurrently**

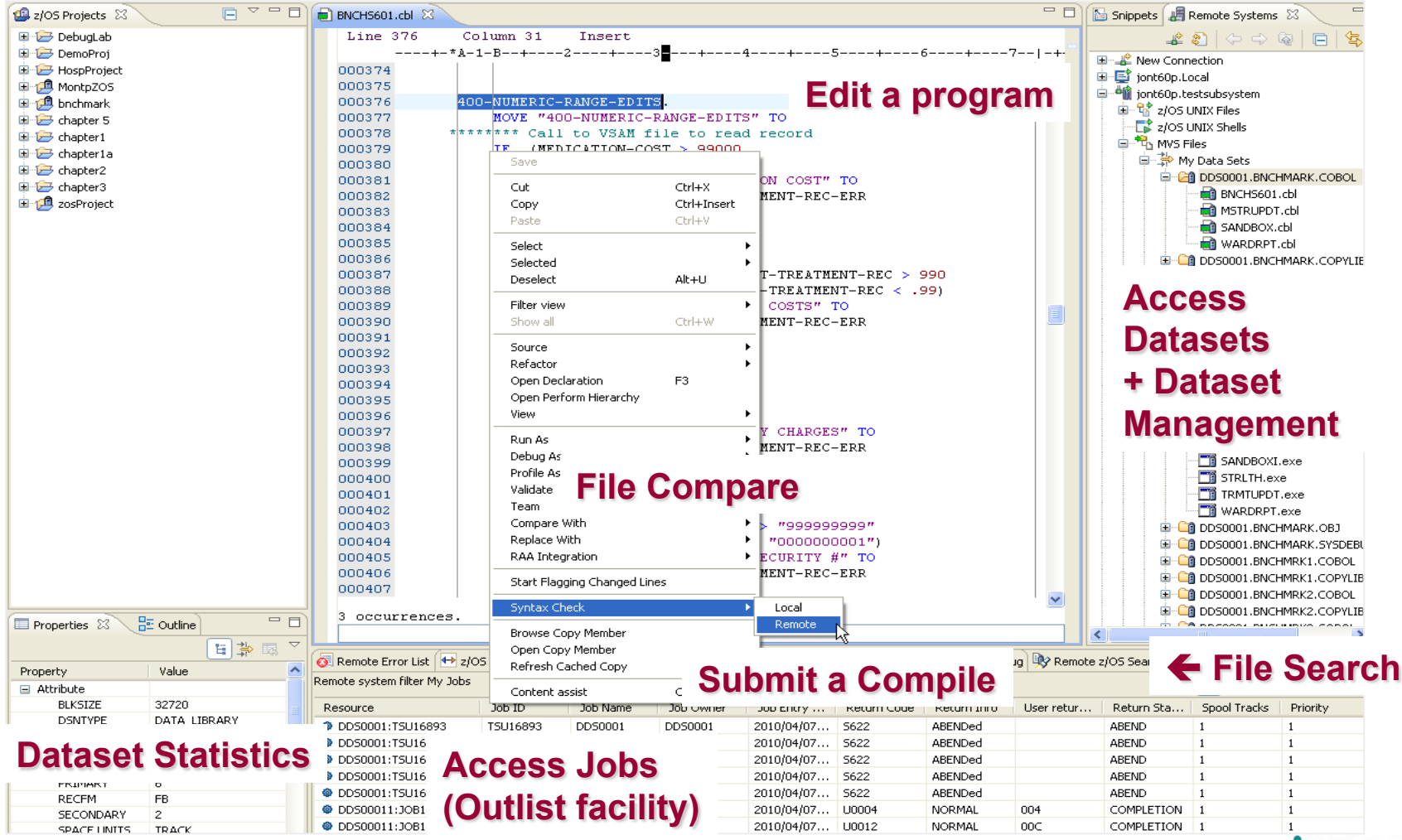

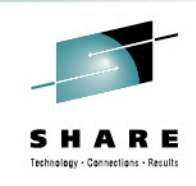

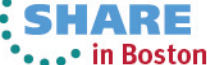

#### **Traditional development and Enterprise web services**

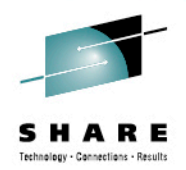

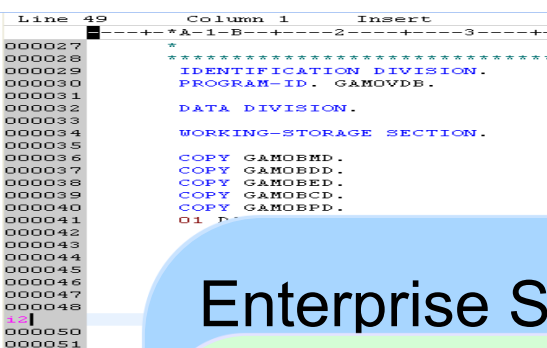

000052

Supports traditional development/maintenance

• Cobol, PL/I, Assembler, JCL

Supports modern architecture development

#### Enterprise Service Tools

#### **Single service projects**

**Top down, bottom up, and meet in the middle web service enablement for CICS, IMS, and Batch/TSO environments.** 

**Service flow projects Graphical composition of CICS applications chained together to form a new business service**.

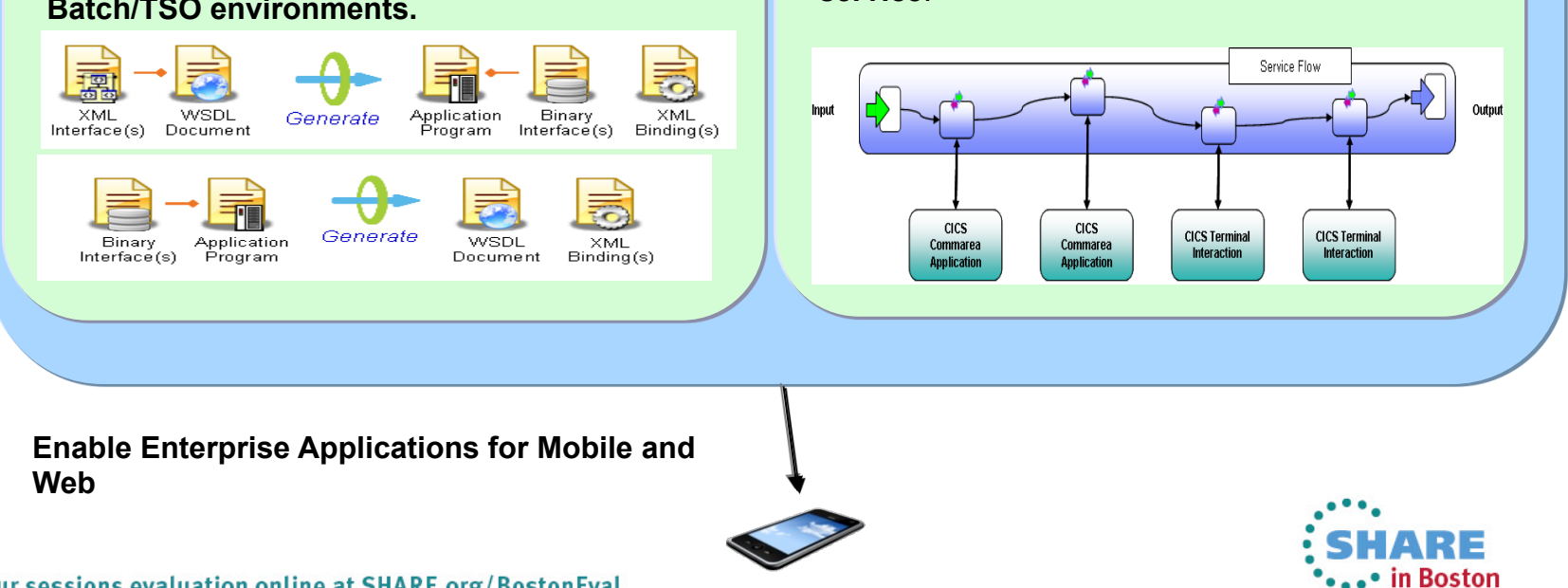

11 Complete your sessions evaluation online at SHARE.org/BostonEval

#### Rational Development and Test Environment for System z

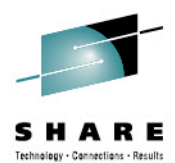

*The ultimate in modern application development for System z*

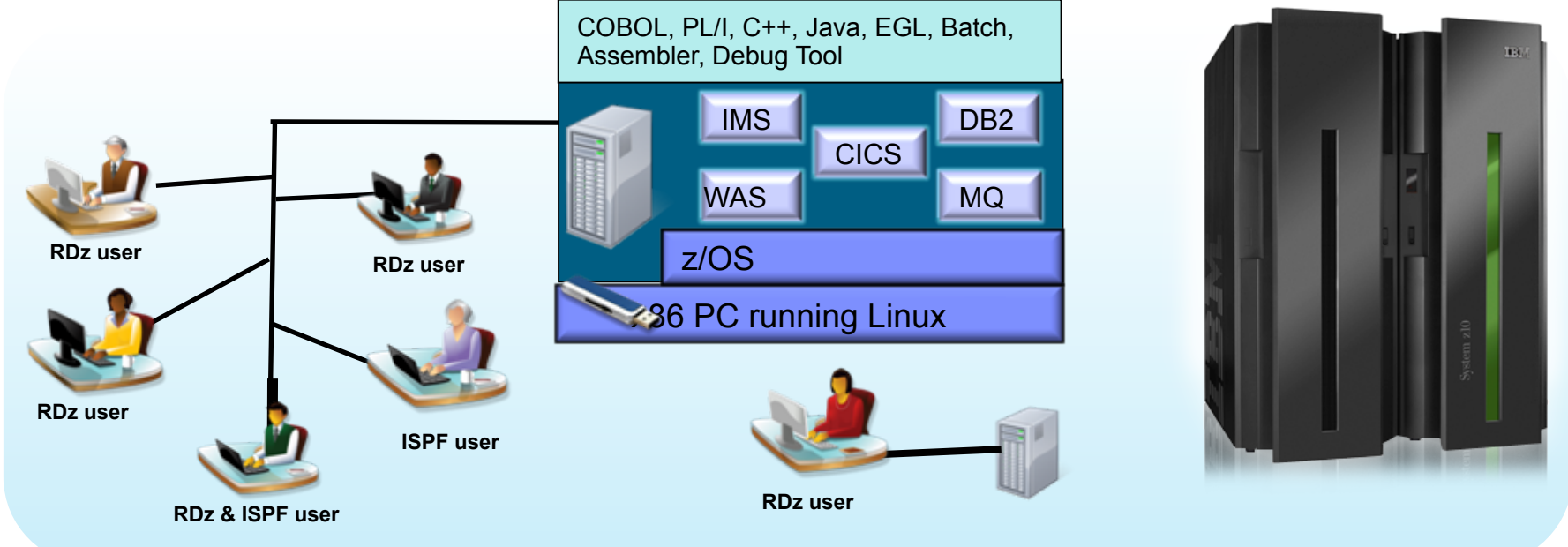

- § Increase availability of z/OS testing environment and resources
	- **EXECTE:** Liberate developers to rapidly prototype new applications
	- **Develop and test System z applications anywhere, anytime!**
	- Eliminate costly delays by reducing dependencies on operations staff
- Improve quality and lower risk via automation, measurement, and collaboration
- § Focus on what is required for the change at hand, then scale

Note: This Program is licensed only for development and test of applications that run on IBM z/OS. The Program may not be used to run production workloads of any kind, nor more robust development workloads including without limitation production module builds, pre-production testing, stress testing, or performance testing. 12 **....** in Boston

#### **Development Life Cycle**

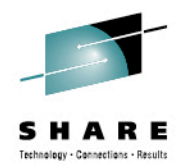

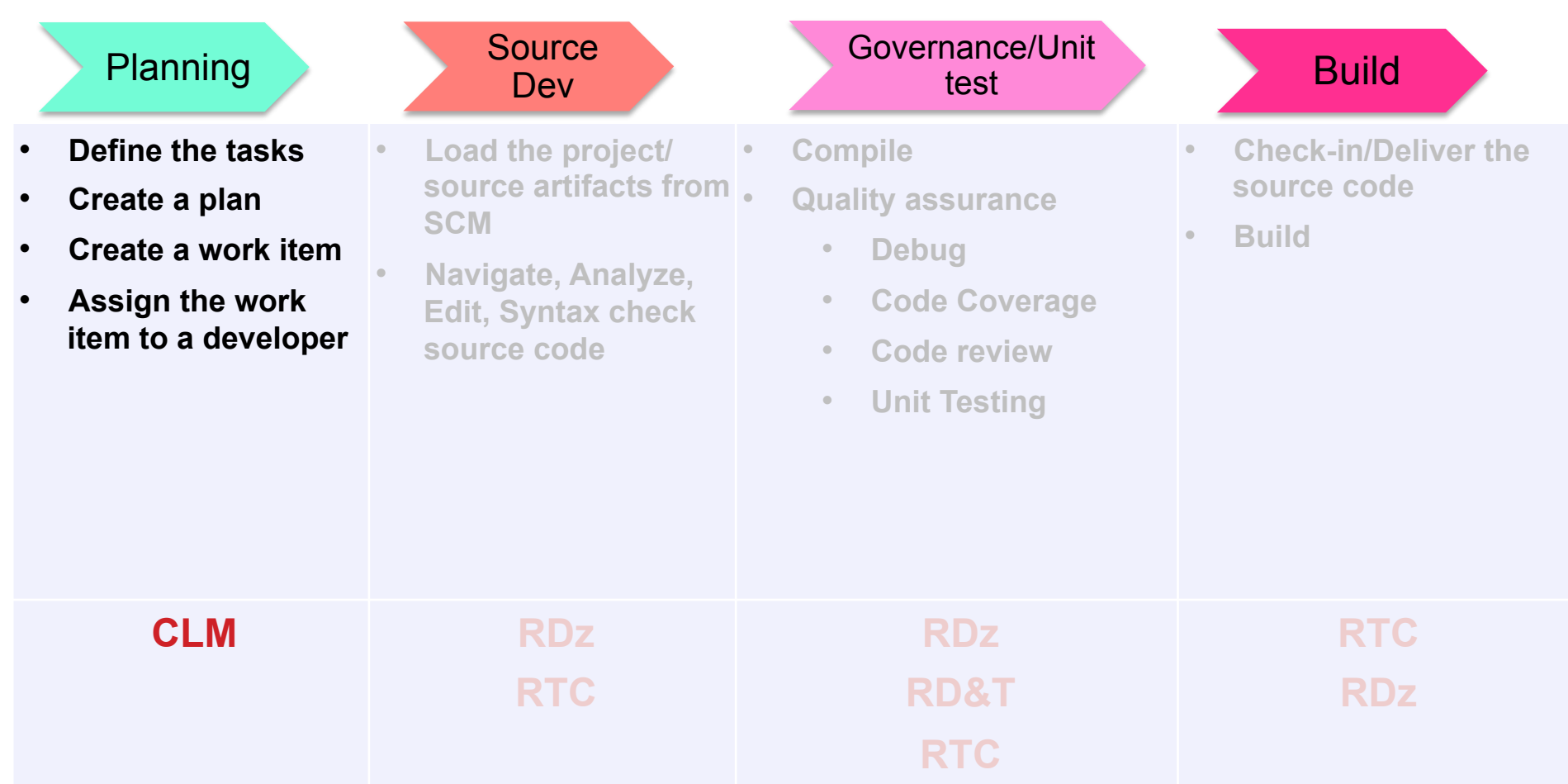

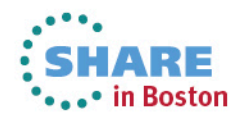

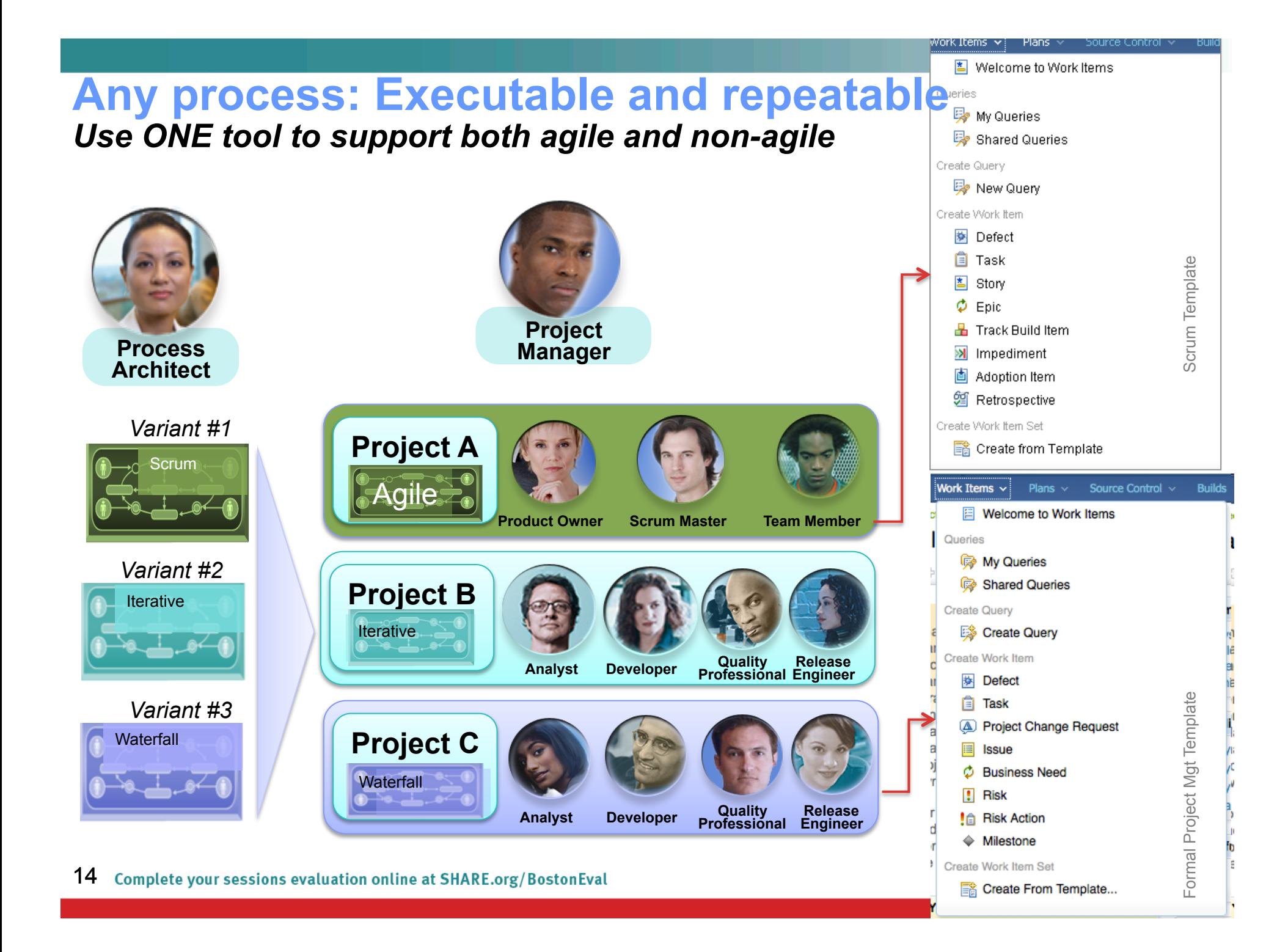

# Multiple plan views facilitate continuous planning

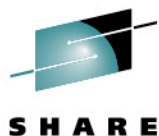

Technology - Connections - Results

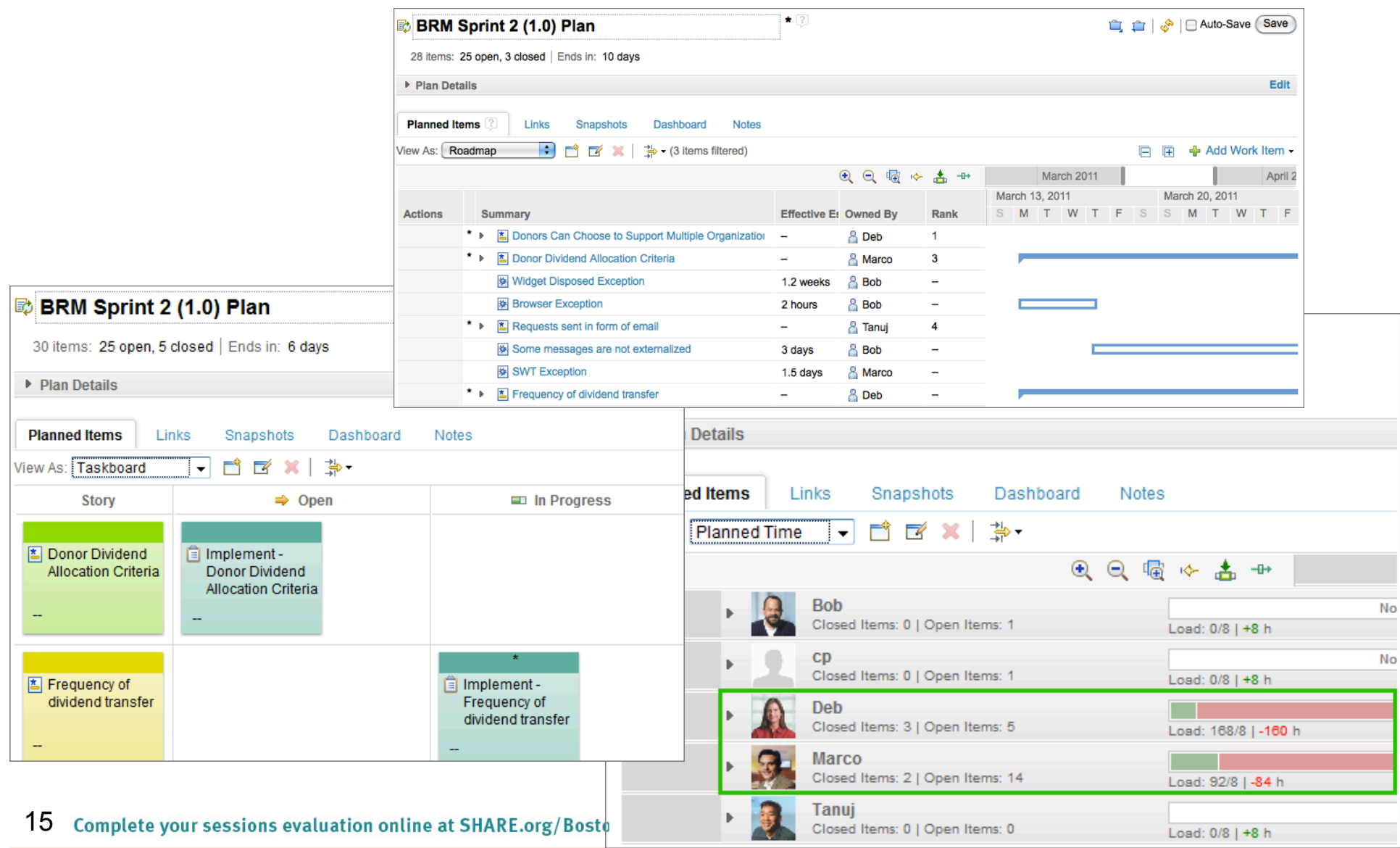

#### **Progress Tracking - Everyone can see live project status**

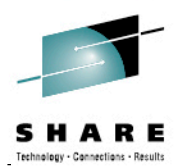

...• in Boston

#### **Story Status Current Iteration**

#### Shows the status of all stories planned for the current iteration

#### **Burndown Current Iteration**

Shows the remaining amount of estimated work in hours of work items planned for the current iteration.

#### **Stories Open/Closed/In Progress**

Shows the number of stories which are open, in progress, done during the iteration.

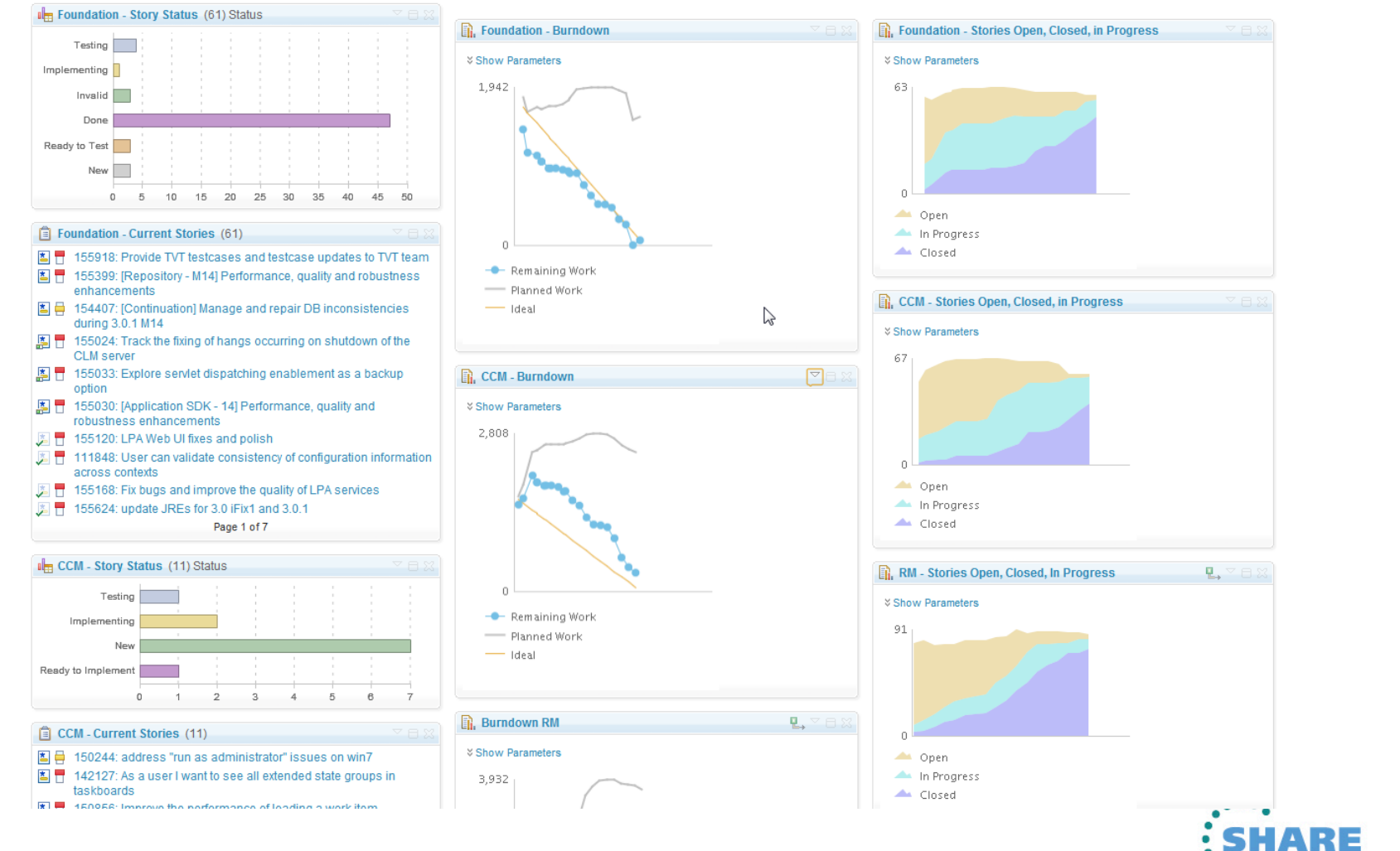

#### In-context Collaboration – Team View

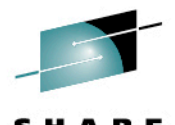

#### Team Central

- Shows what is happening on project:
	- News & events
	- What's being worked on
	- Changes
- Configurable (RSS feeds) New kinds of information easily added
- Personalized, Persistent Each team member can tailor to their needs

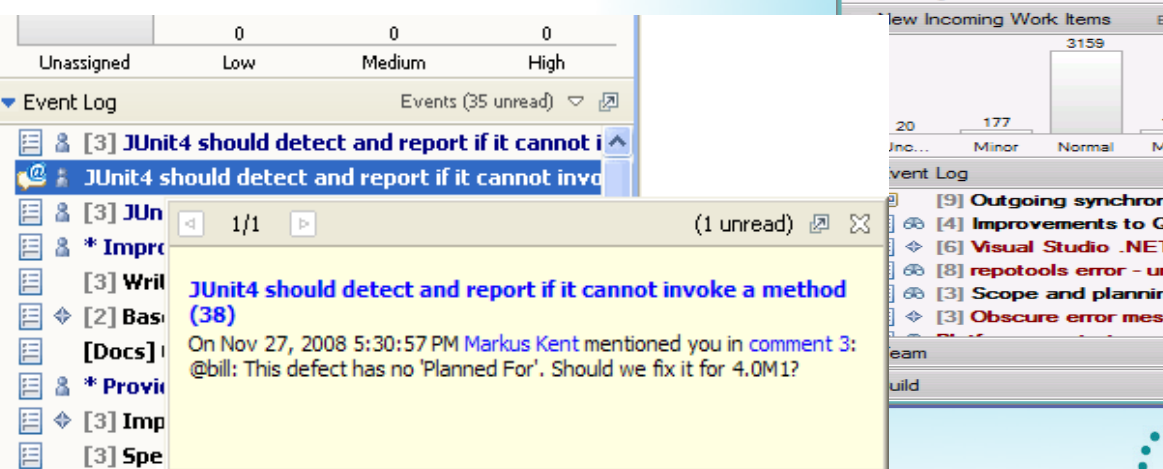

**17** Complete your sessions evaluation online at SHARE.org/BostonEval **17** Complete your sessions evaluation online at SHARE.org/BostonEval

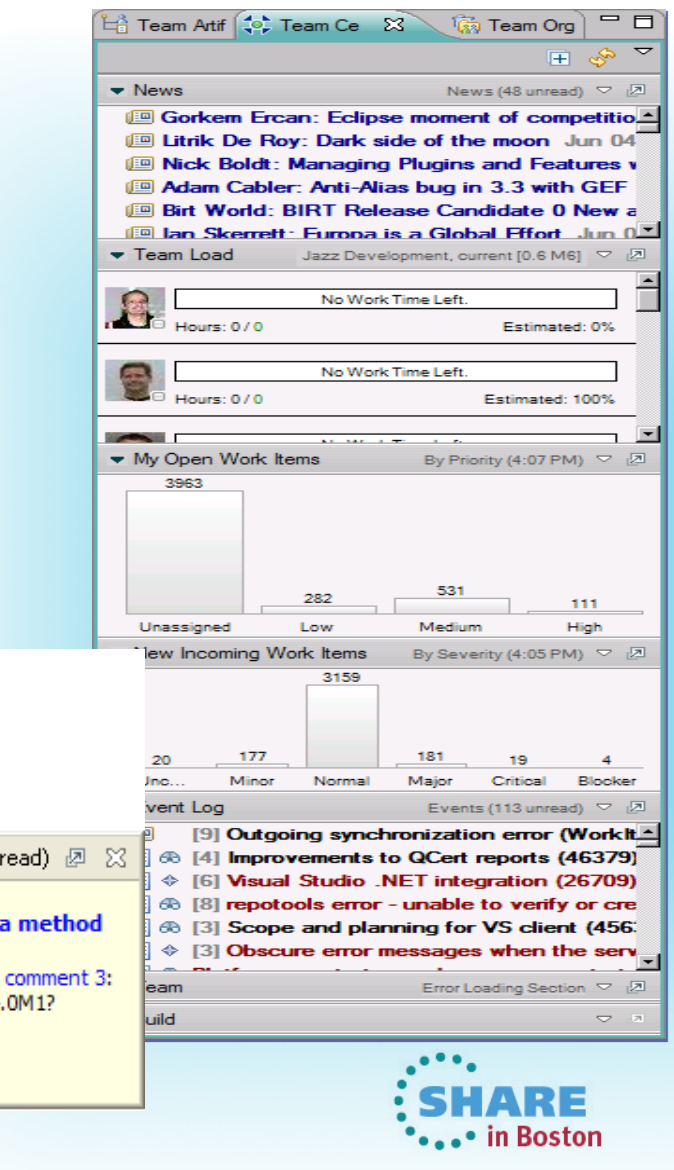

#### **Development Life Cycle**

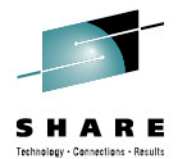

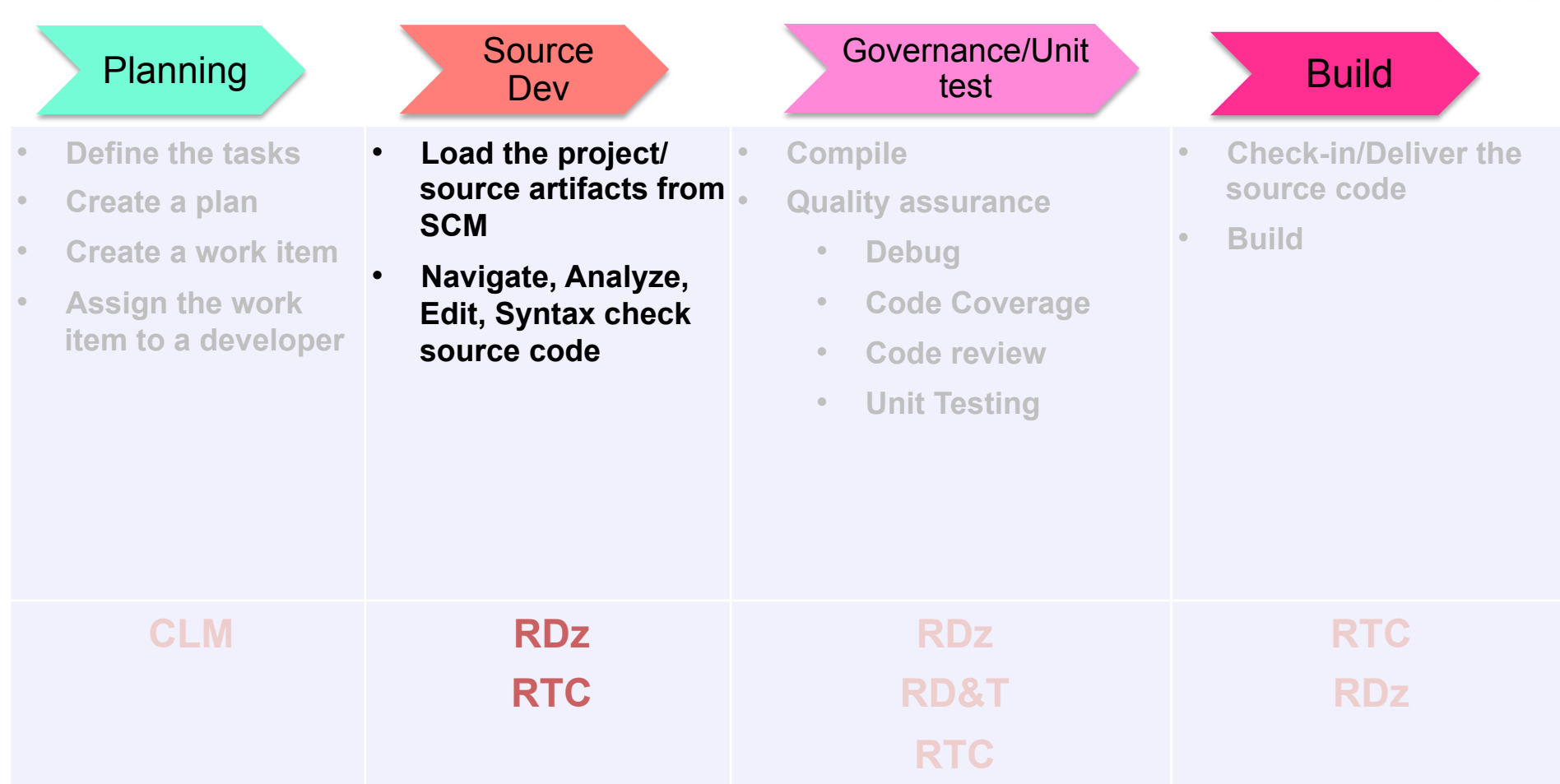

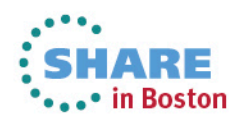

#### **RDz Source Code Integration**

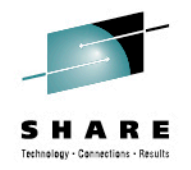

- Rational's Strategic Source Code tooling is RTC and RDz provides tight integration
- RDz offers integration into a variety of other Source Code Management (SCM) tools as well as a framework for creating SCM integration on your own (CARMA)
- § Variety of vendors supply plug-ins to RDz to provide easy access to processes and source code controlled by their products

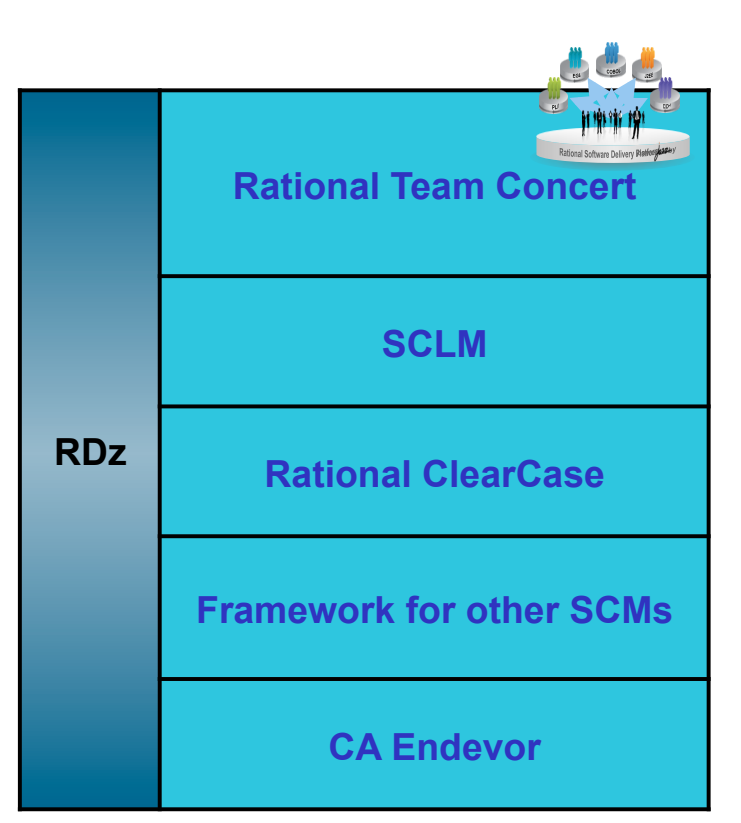

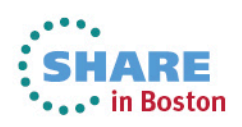

#### **Source Control Management**

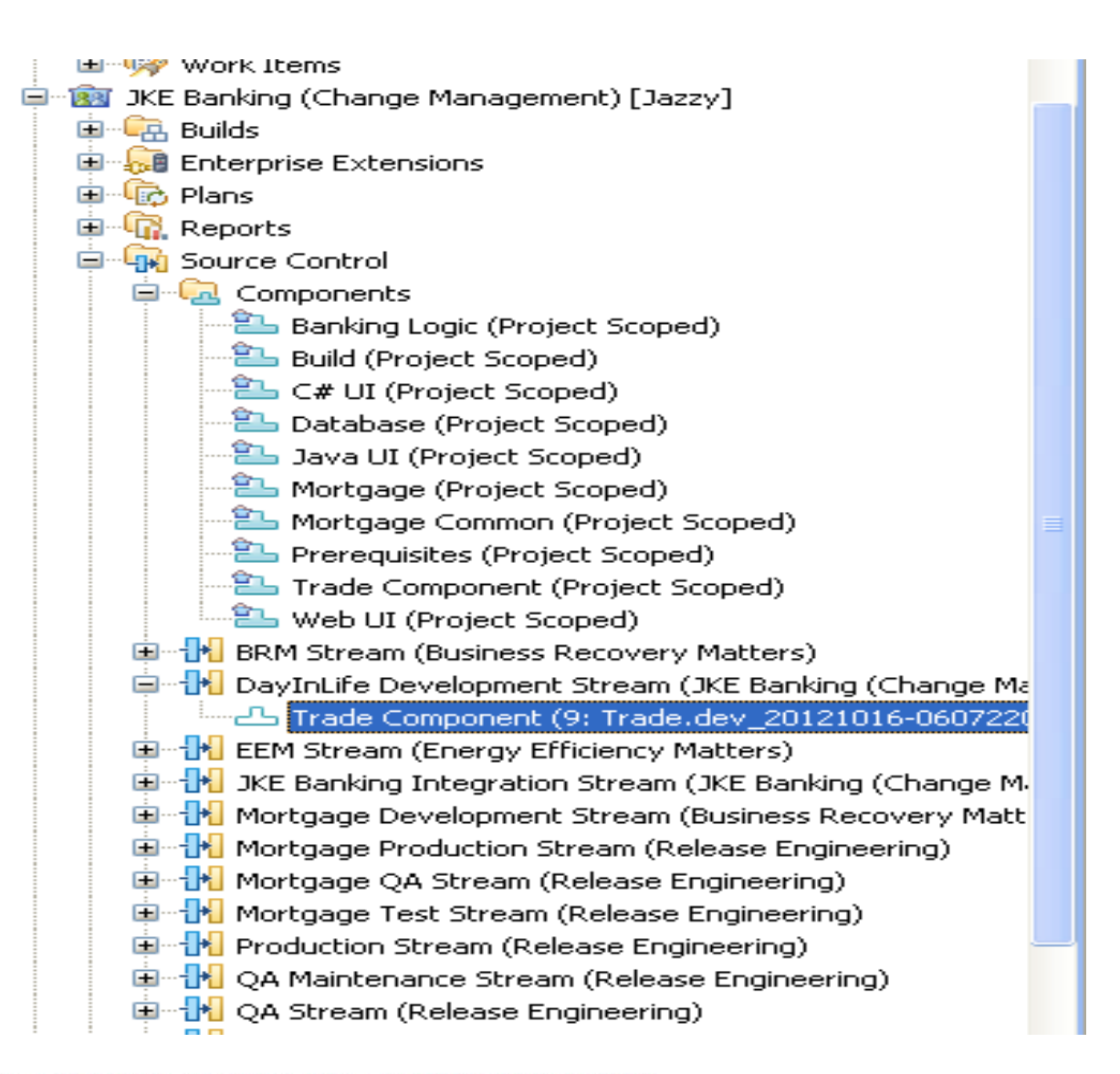

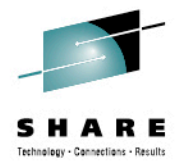

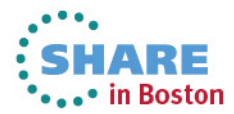

### **Load the source artifacts**

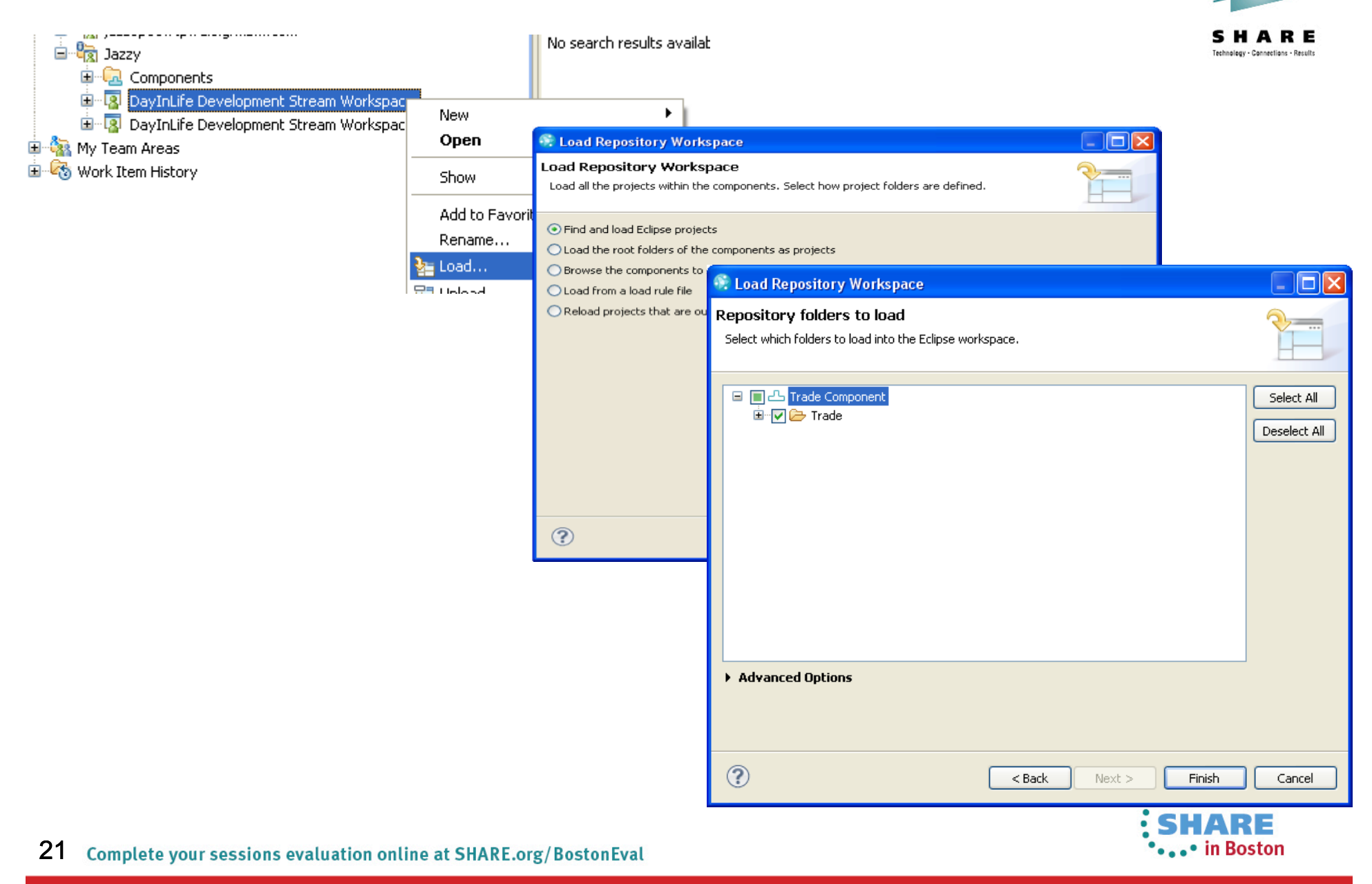

## **RDz and RTC together**

- Once the project is loaded, it will appear in the RDz z/OS projects view
- RDz augments the development productivity & experience
	- Appropriate editors (COBOL, maps, etc.) and functions (content assist, real time syntax check, etc.)
	- High value functions (Enterprise web services, SFM, Code review, Unit testing, program analysis/control flow etc.)

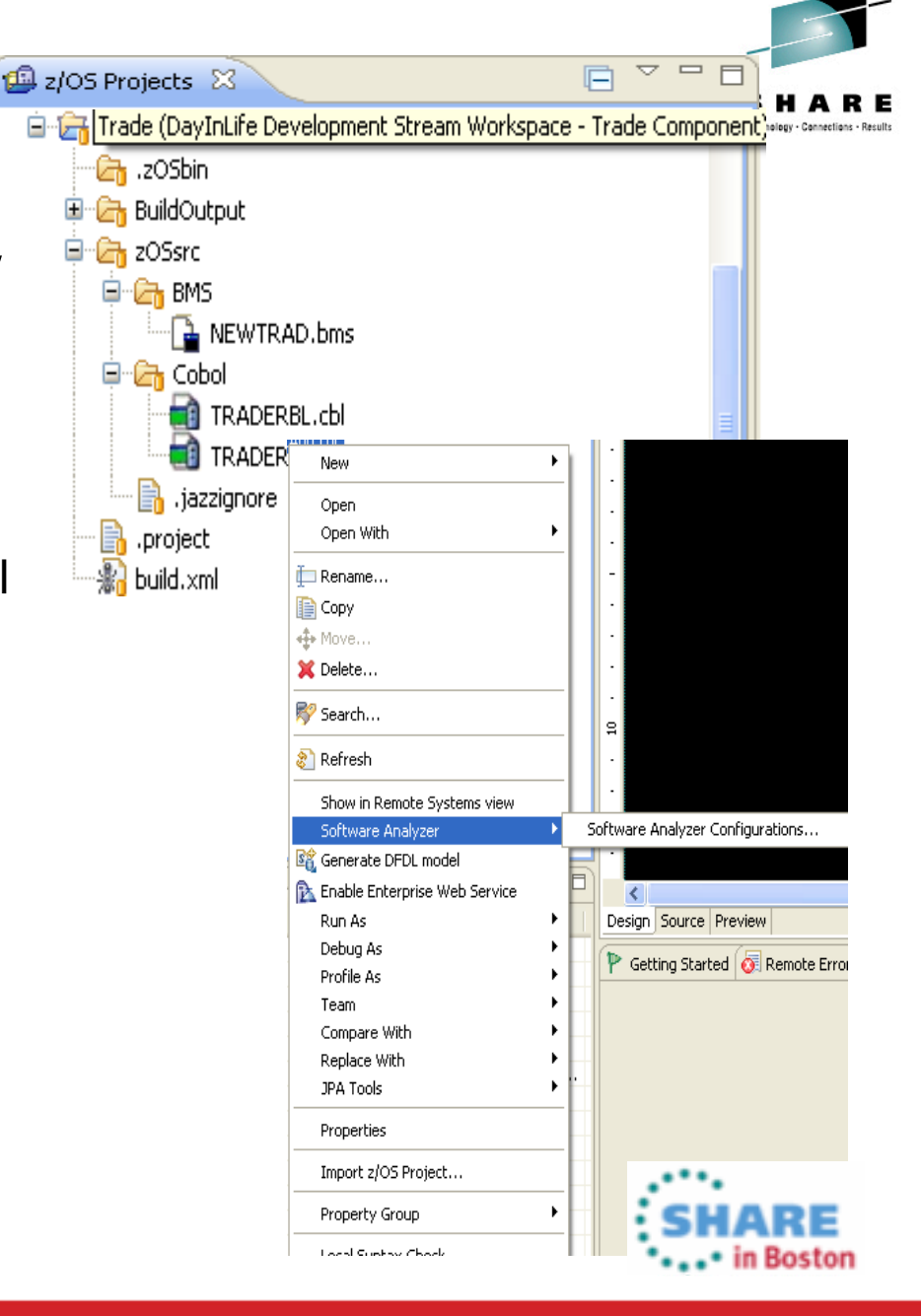

#### **Create a Property Group**

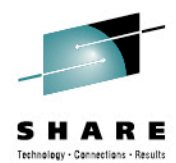

- § Generate property groups for your project based on RTC build definition
- **Allows RDz to resolve the dependencies and thus offer all the tooling**

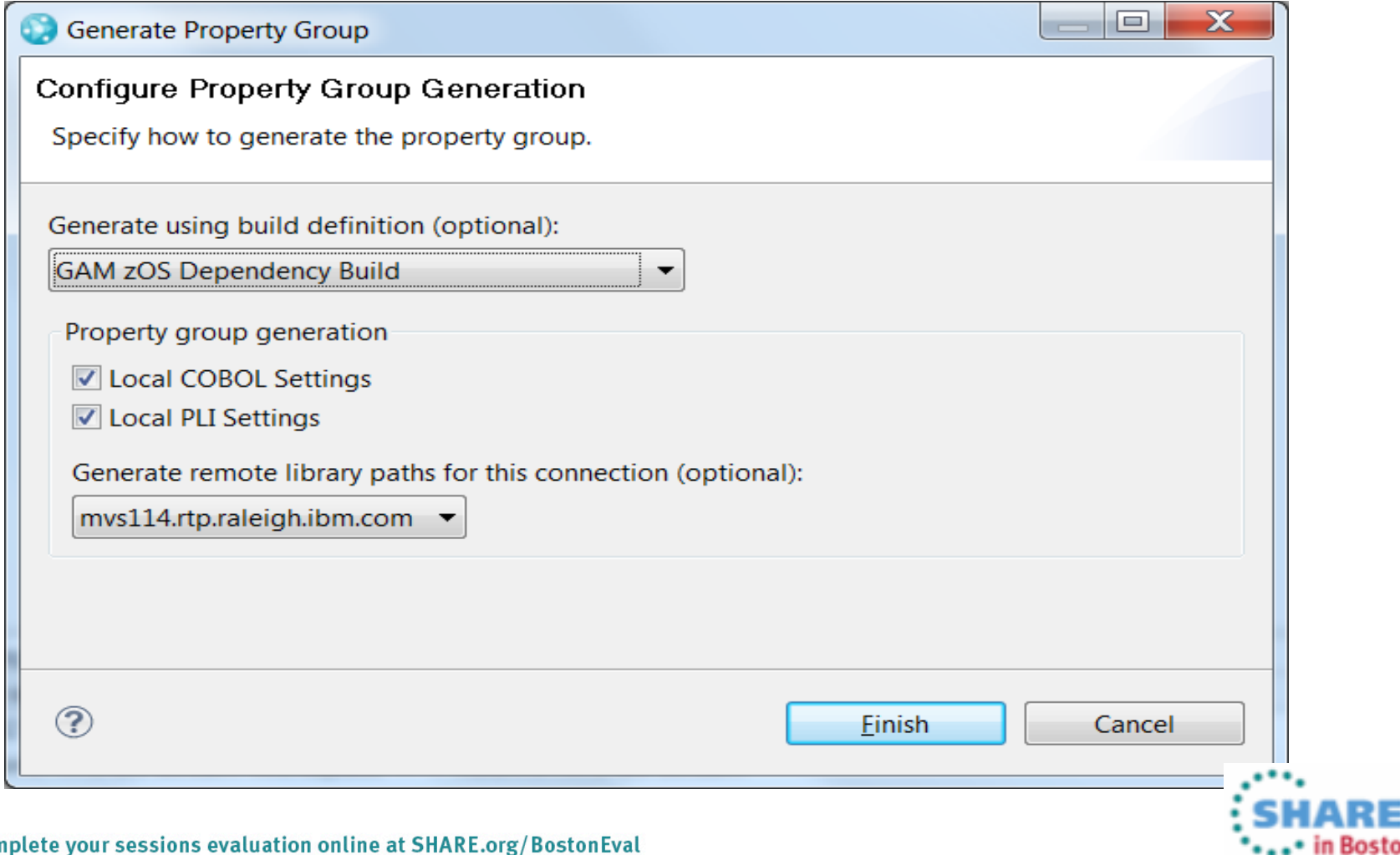

## **Navigate datasets and jobs live on zOS**

- Connect to multiple hosts concurrently
- Respects existing security configurations and user IDs
- Search, filter, browse, edit, compare, migrate, and allocate new MVS datasets and USS files
- Copy source code, members, or datasets between systems with a few mouse clicks.
- Access JES queues submit jobs, view job state, and open output spools
- Submit TSO or USS commands
- Add datasets and members into projects to group applications and work items together logically
- Open an emulator in the IDE to configured hosts

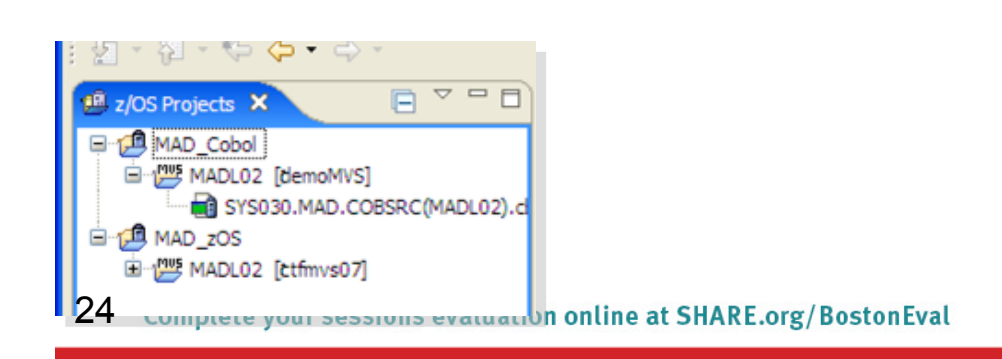

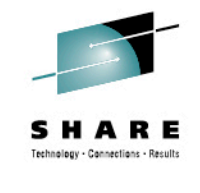

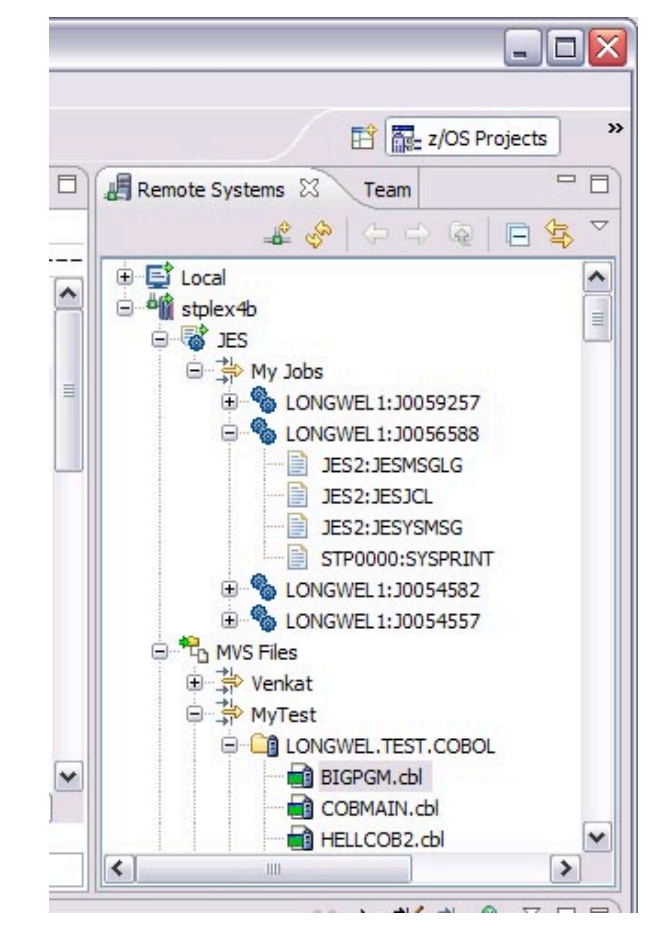

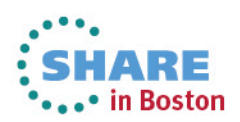

## **Edit capabilities in RDz**

- RDz at a high level has different types of editors
	- I PFX Editor
		- Supports editing of COBOL, PLI, HLASM, JCL, C/C++, Rexx etc.
		- Provides ISPF like edit experience including prefix commands, command line and even look and feel
		- Supports advanced edit functions for COBOL, PLI and HLASM like real time syntax checking, content assist
	- COBOL, PLI, and JCL advanced editors
		- Based on the Eclipse editor infrastructure, provide more advanced edit capabilities like quick fixes, hyperlinking, hover, easy navigation between various edit sessions or within the same edit session.
		- Supports real time syntax checking, content assist, key word highlighting etc.

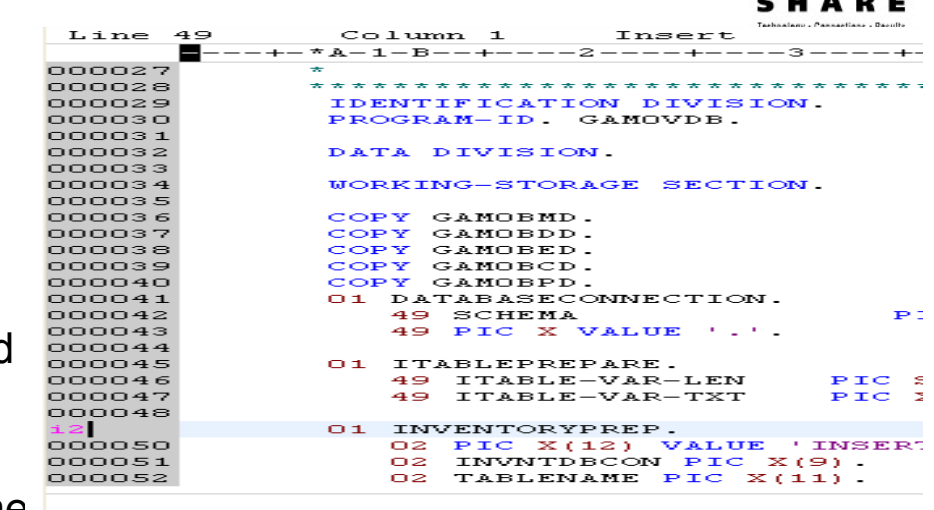

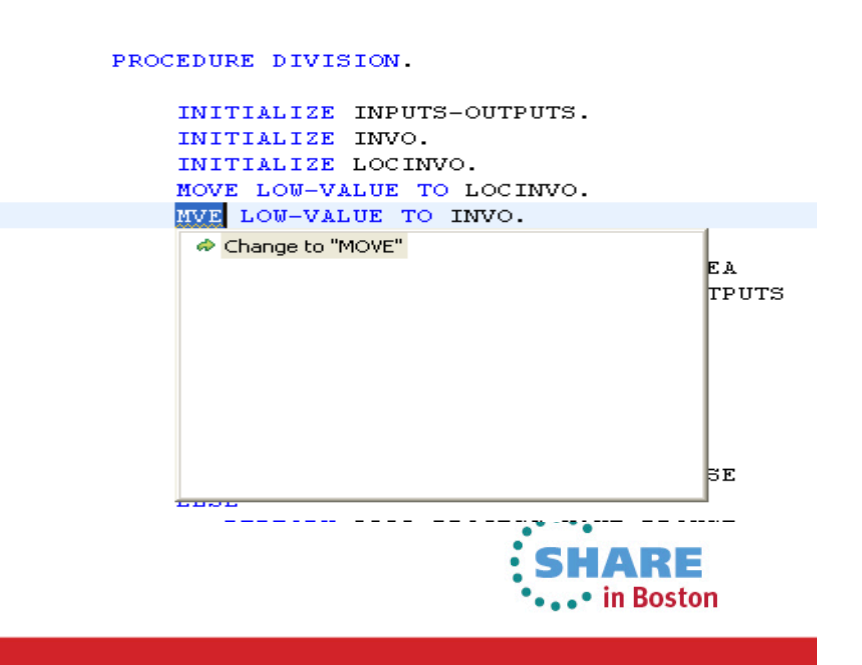

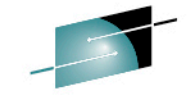

## **Edit capabilities in RDz**

- RDz at a high level has different types of editors
	- WYSIWYG editors
		- Creation, edit of BMS and MFS maps
		- Has the source and design view allows drag and drop of fields in the design view which generates the appropriate source

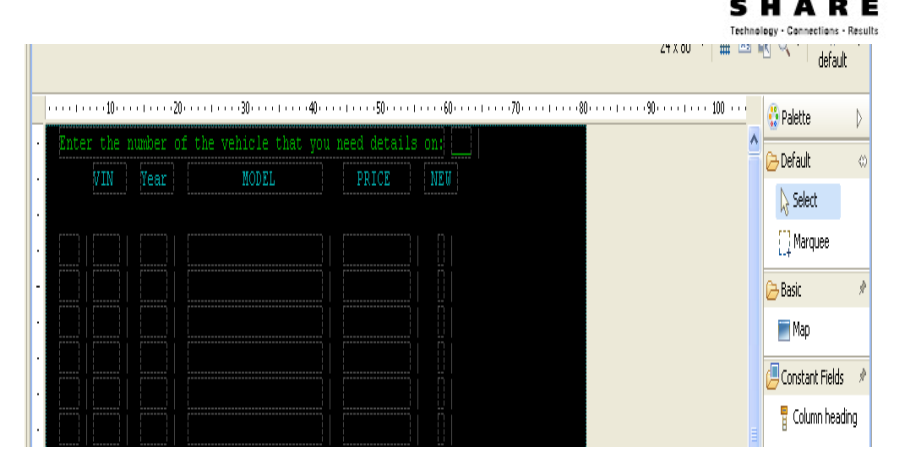

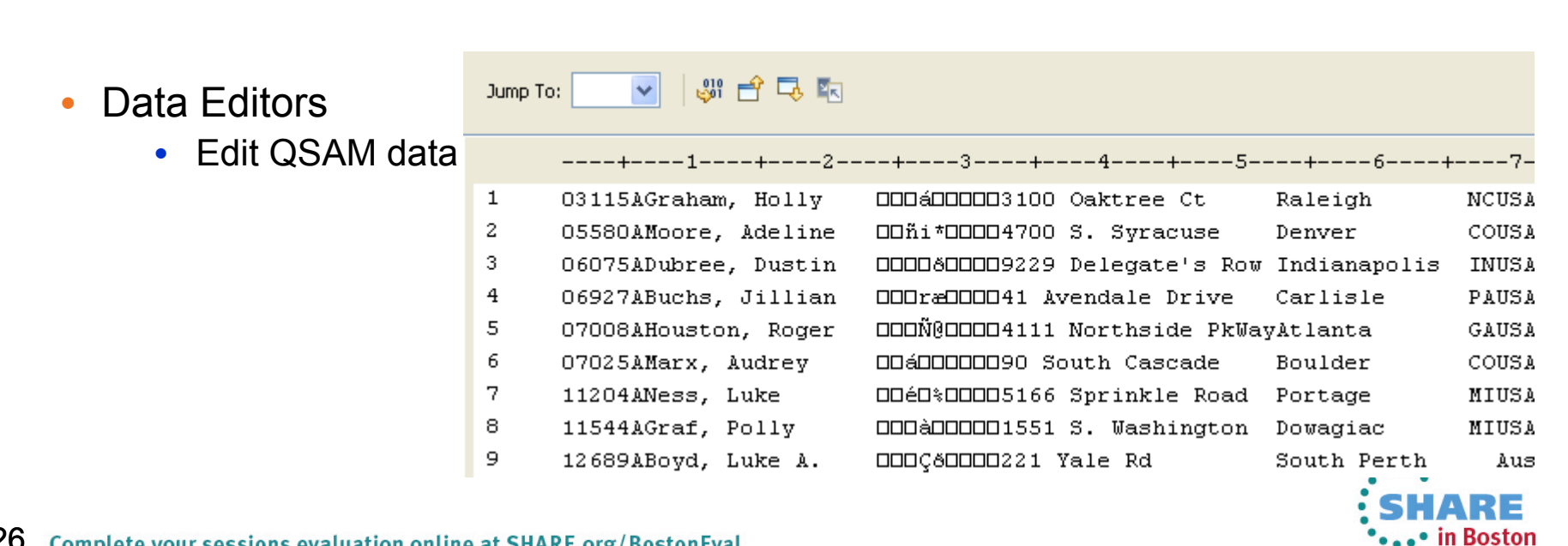

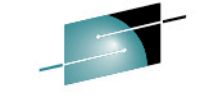

#### **Editor Productivity features - Develop code more efficiently**

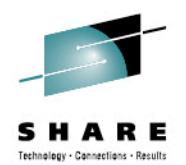

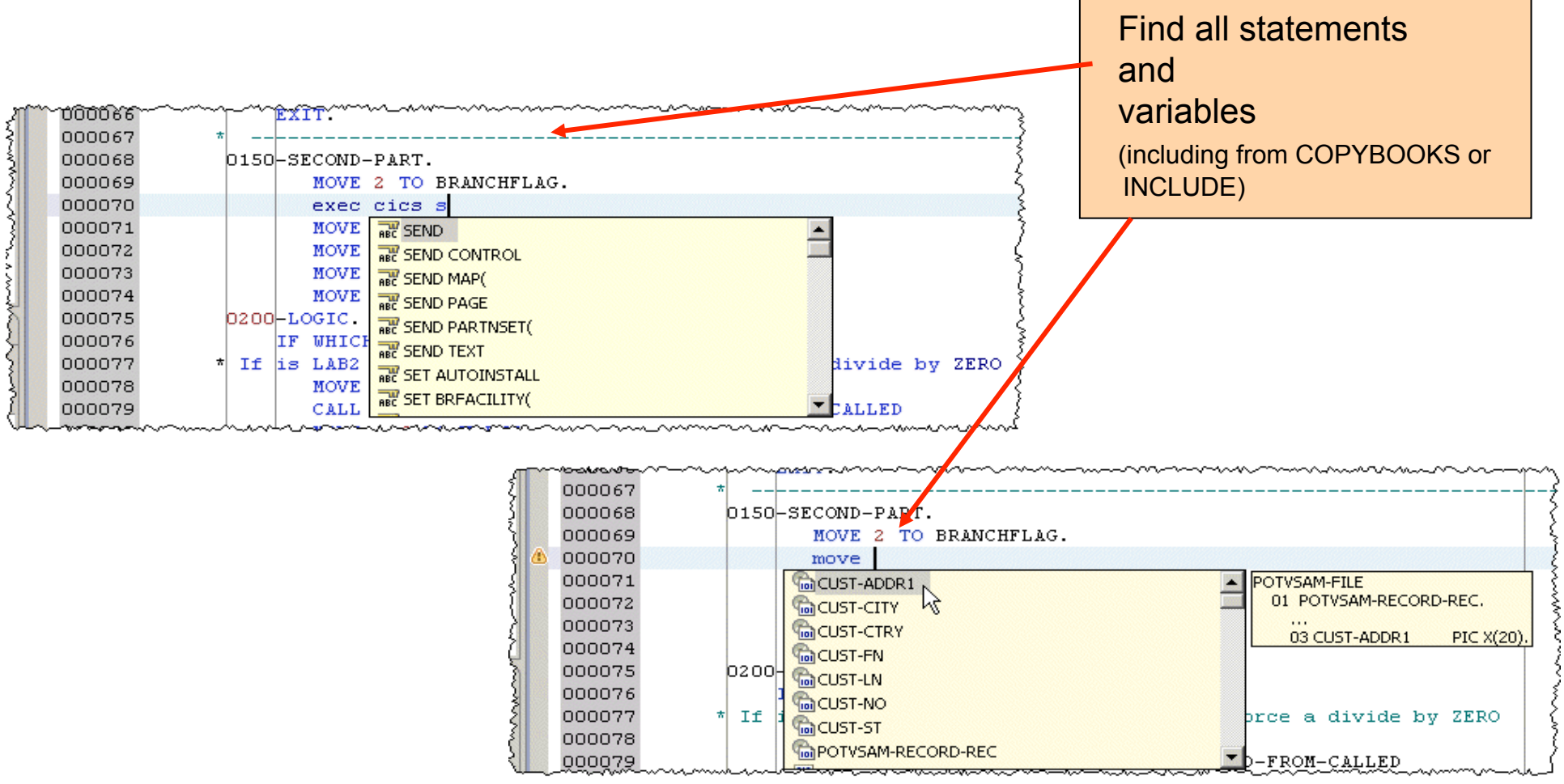

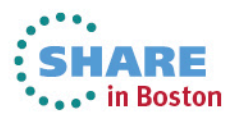

## **JCL Template Support**

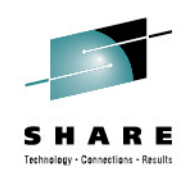

 $\triangleright$  Templates are provided for standard JCL statements, and users can create their own Templates

▶ When editing .jcl file using "Ctrl+Space" in the editor will trigger a pop list allowing the user to select the template to insert into the editor contents

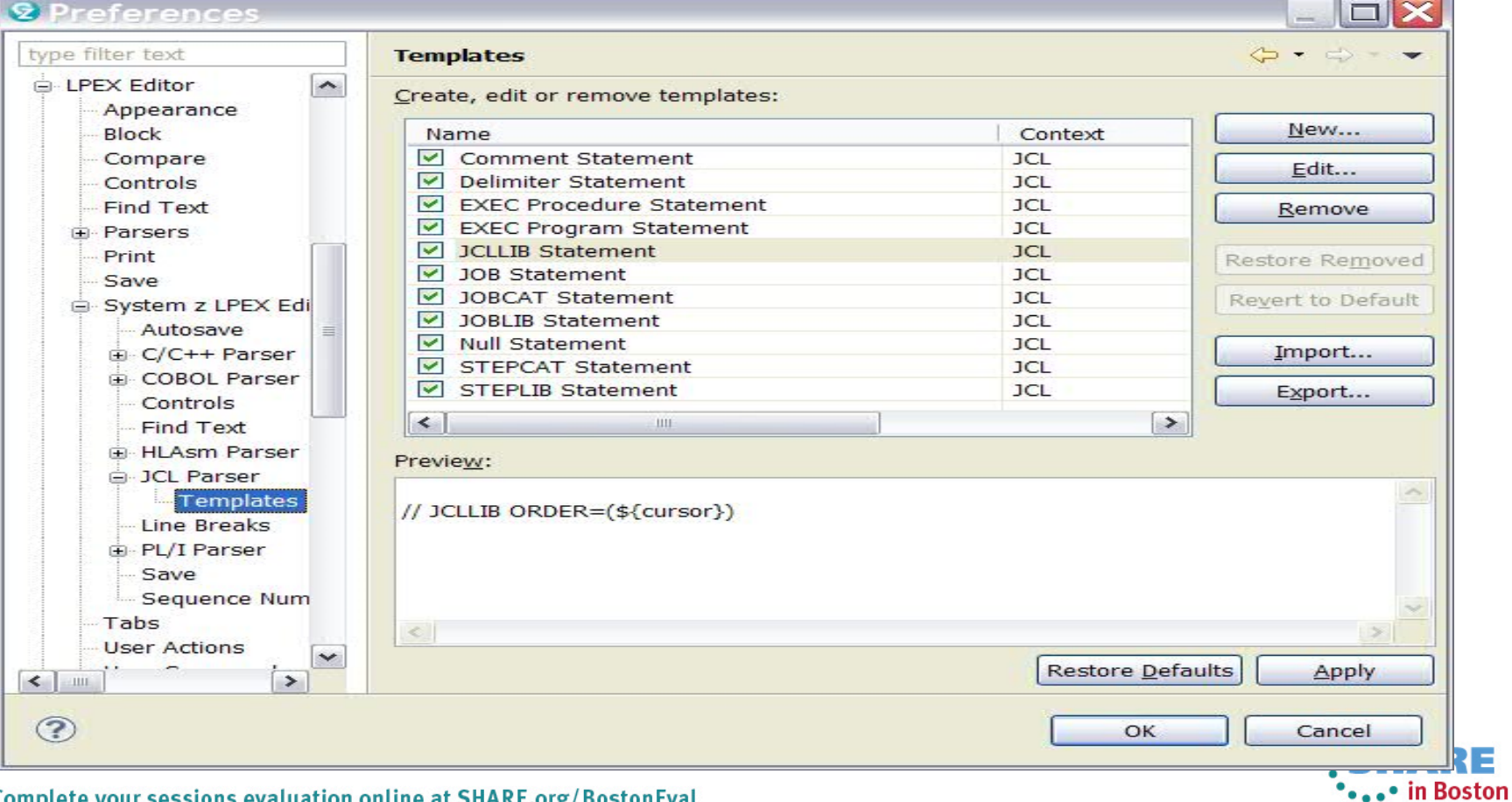

28 Complete your sessions evaluation online at SHARE.org/BostonEval

#### **Editor Productivity Features – real time syntax checking**

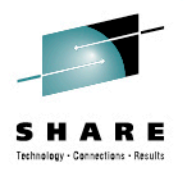

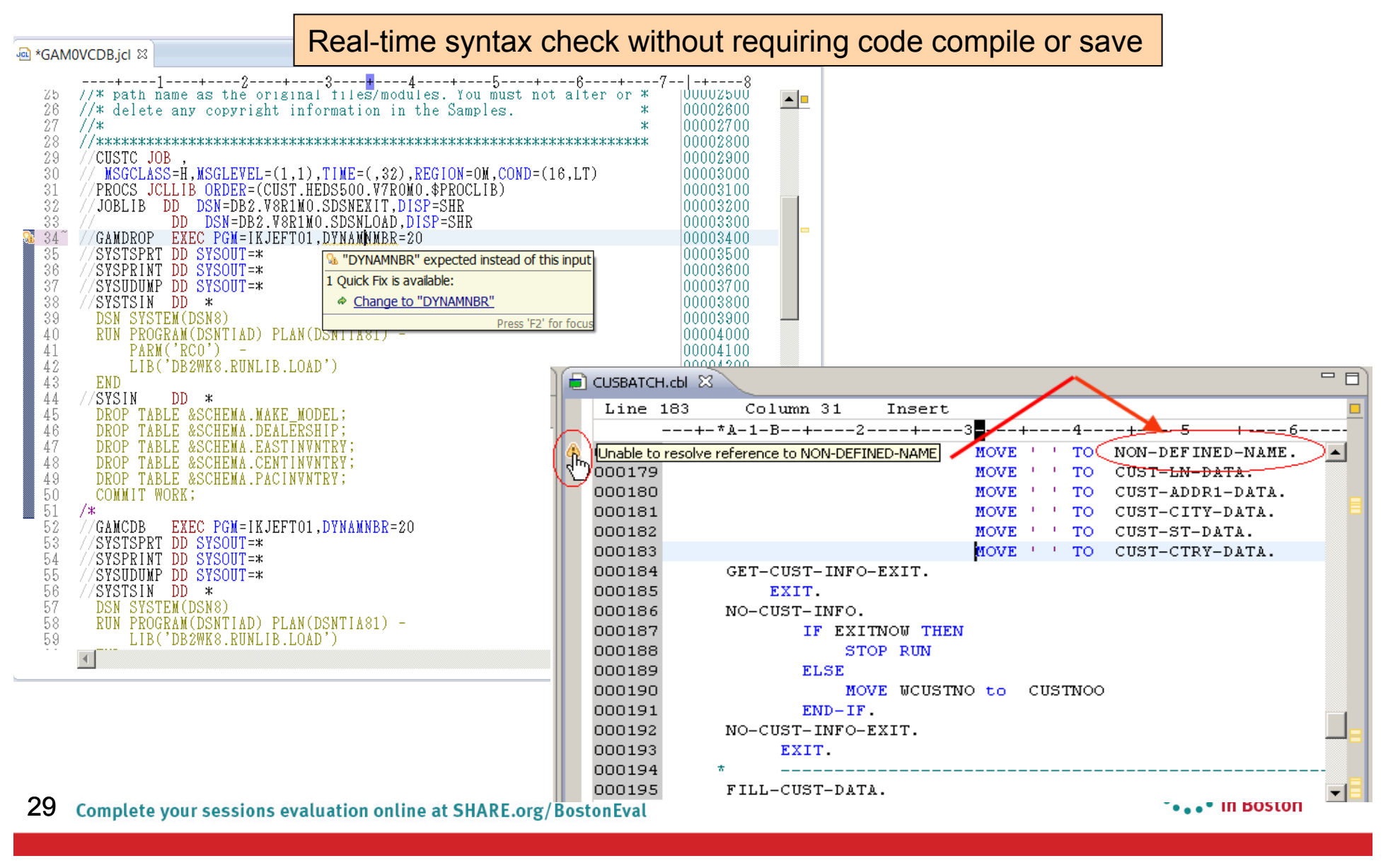

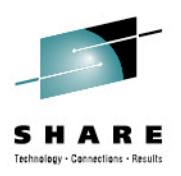

•••• in Boston

#### **Editor Productivity Features – Data Tooling**

- Run SQL Highlight the EXEC SQL statement, and run it on the server
- Results in SQL Results View

Fig. HelpAnn pli 52

• Tune SQL: Opens Query tuning analysis tools

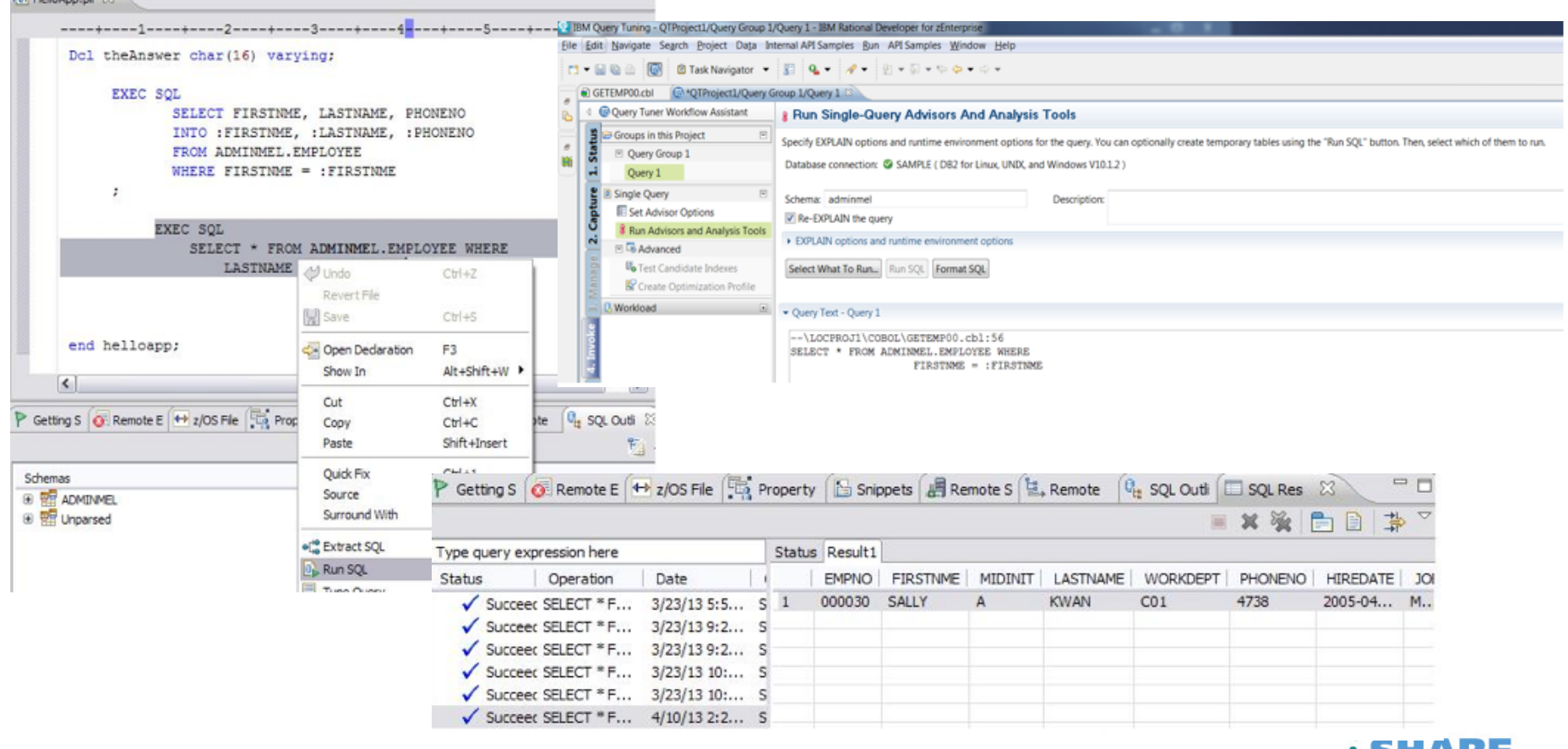

#### **Editor Productivity Features**

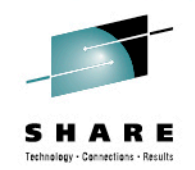

#### **• Provide "Open Called Program"** action

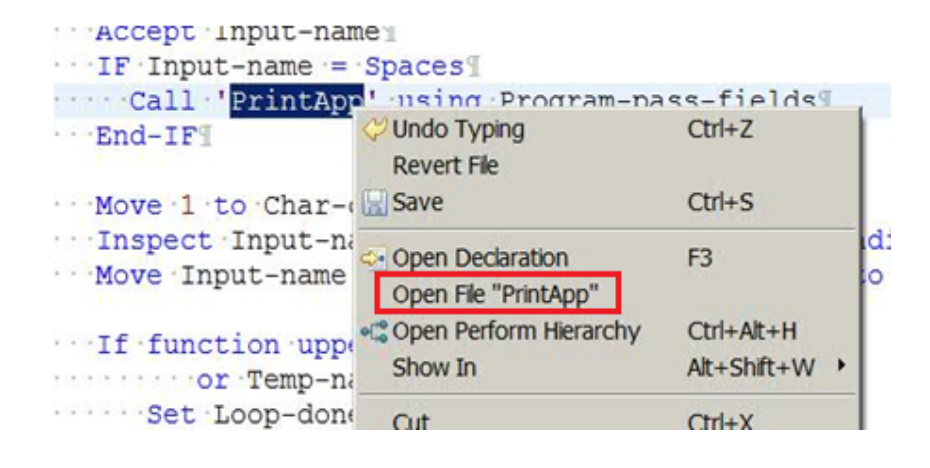

• Hyper linking support for Open/ Browse/ View copybooks/include files

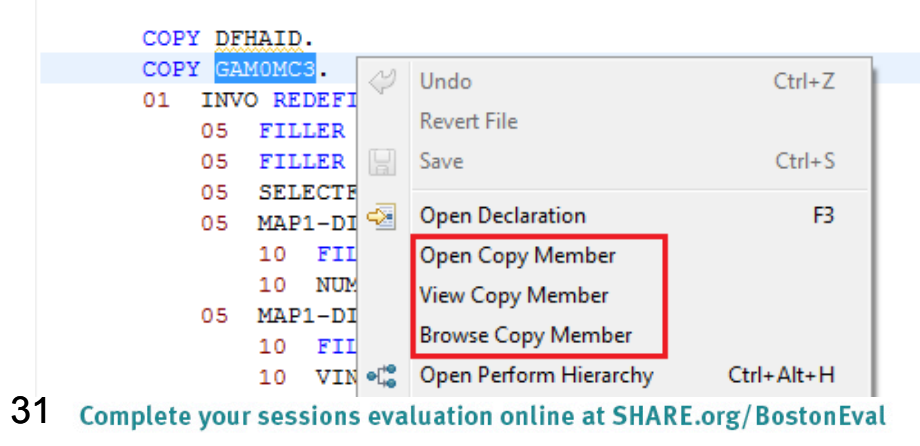

<sup>l</sup> Show In > Outline action to COBOL and PL/I Editor

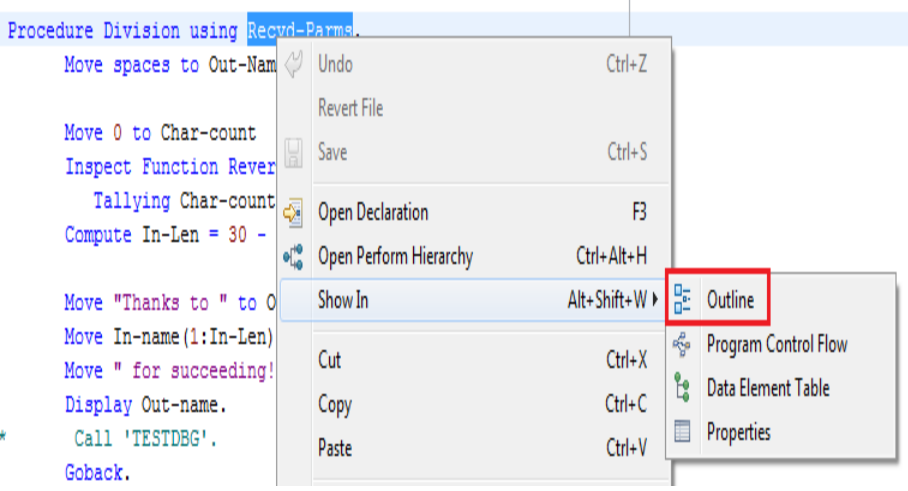

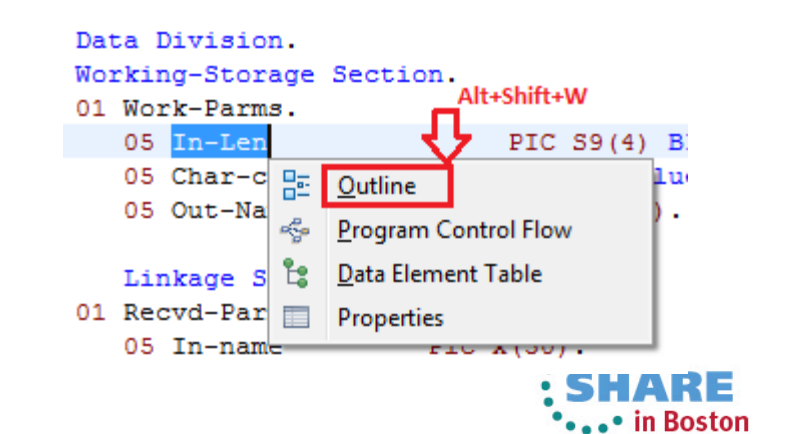

#### **Editor Productivity Features**

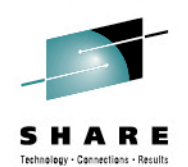

to the supported EXEC statements

. Occurrences within FXFC statements known to be "writes" are highlighted with a BROWN background

• All "read" statements will continue to be highlighted with a GREY background

```
• Mark "Write occurrences" capability * PHRASE and NEWPHRASE are read-only data areas;
                                                           EXEC CICS
                                                           CHANGE PHRASE (data-area) PHRASELEN (data-value)
                                                                   NEWPHRASE (data-area) NEWPHRASELEN (data-value)
                                                                   USERID (data-value)
                                                                   ESMREASON(data-area) ESMRESP(data-area)
```
END-EXEC.

```
/* INTO is write, LENGTH is read */
EXEC DLI STATISTICS
 USING PCB (expression)
 INTO (areal)
 LENGTH (area1)
  VSAM
FORMATTED
÷
```

```
* INTO :hv1:ind1, :hv2:ind2 are WRITE, :hv3 is READ
     EXEC SQL
          FETCH ABSOLUTE : hv3 CURSOR1 INTO : hv1:ind1, : hv2:ind2
     END-EXEC.
```

```
* all READ
     EXEC SQL
     FREE LOCATOR : hv1, : HV2, : HV3
     END-EXEC.
```
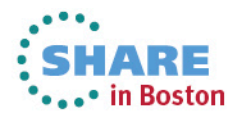

#### **Search for Occurrences Action**

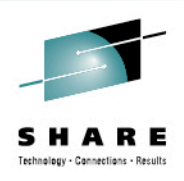

<sup>Ø</sup> Once a variable is selected the user triggers the "Find Occurrences" action using the Menu under search or keyboard shortcut "Ctrl+Shift+U"

 $\triangleright$  The occurrences are shown in the "Search results" page

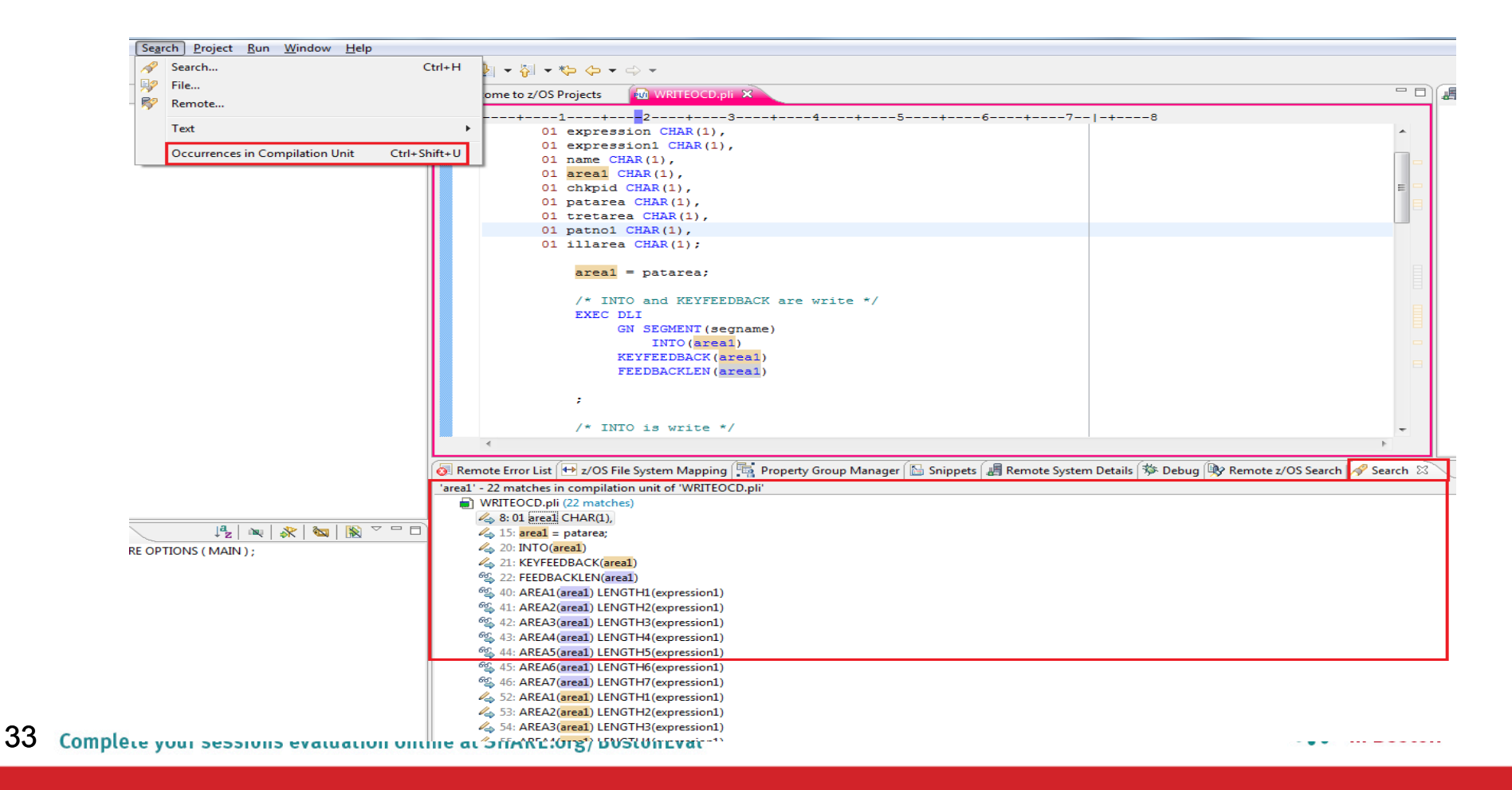

## **Copy book and Include file resolution**

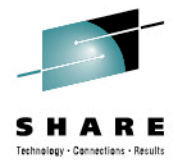

- Hover over a COPY book name or a INCLUDE file to see the contents
	- Pressing F2 when hovering will "pin" the hover as shown
	- The window can then be dragged to expand, the Pencil icon shown below can be used to edit the copy book

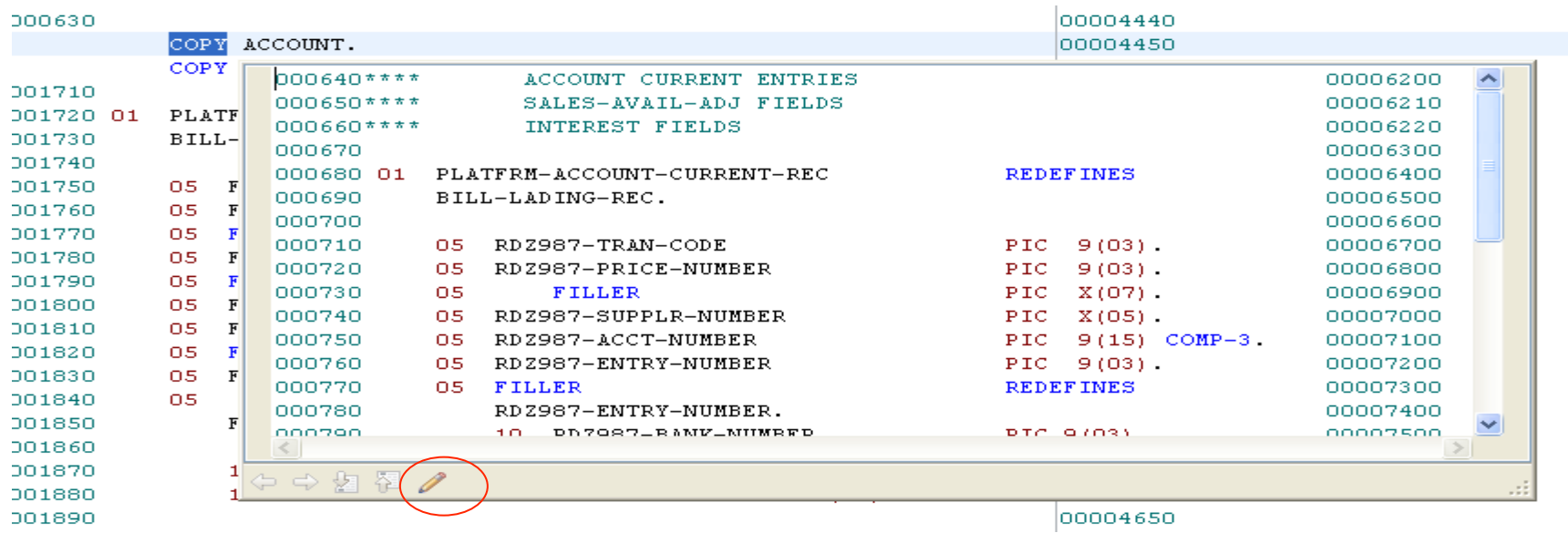

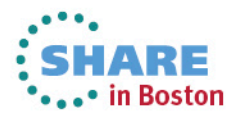

#### **Enhanced Application Quality & Structure Analysis**

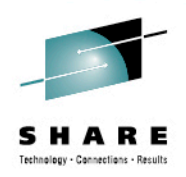

- Application Analysis
	- Control flow diagrams for COBOL programs,
		- § *Graphical representation of the program flow with links to the source*
	- Helps identify and highlight potential unreachable code

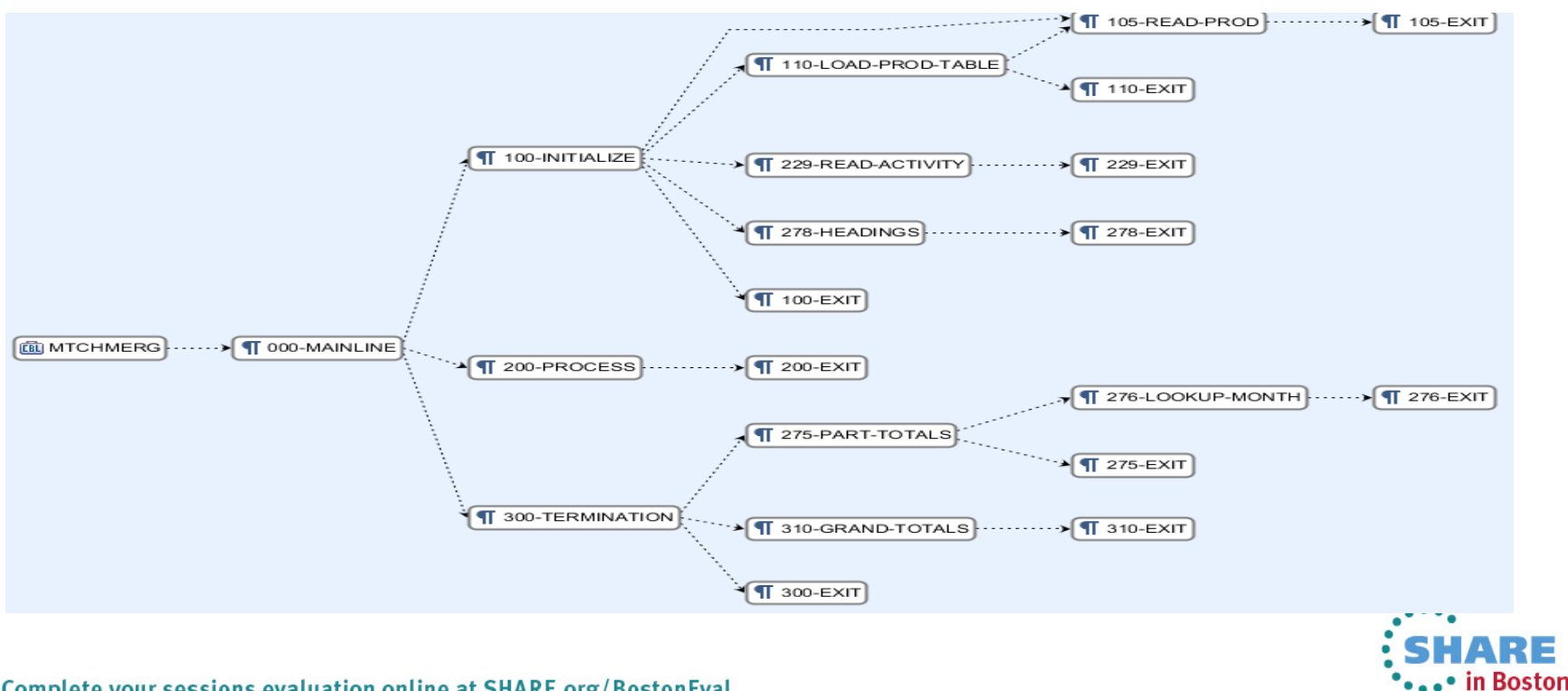

#### **Enhanced Structure Analysis – Data Element Table**

- A table representation of the user-defined data items and symbols in a program
	- Hyperlinks in the table are integrated with the editor allowing easy access to the declaration of the data items
- Generated by showing the "symbol table" generated when RDz real-time syntax  $\mathcal{L}_{\mathcal{A}}$ check parses the program

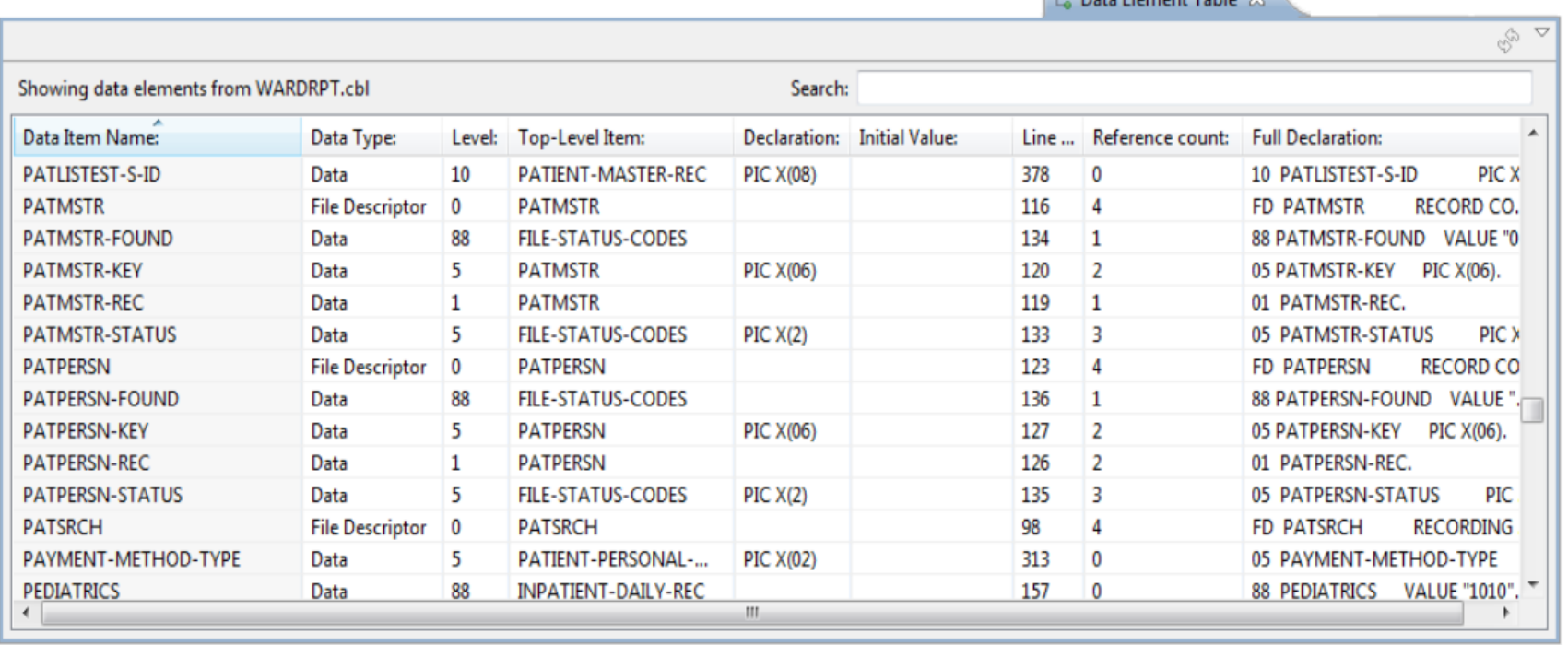

 $2a$  D<sub>th</sub> Element Table  $M$ 

## **Pending Changes**

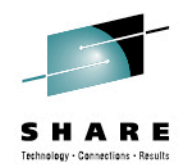

- If you want finer grained control on your SCM operations, then the Pending Changes view is for you
	- Check in, deliver, accept changes
	- Suspend, resume, discard changes
	- Replace, reload out-of-sync
	- Resolve conflicts
	- Open change sets and work items via the web client

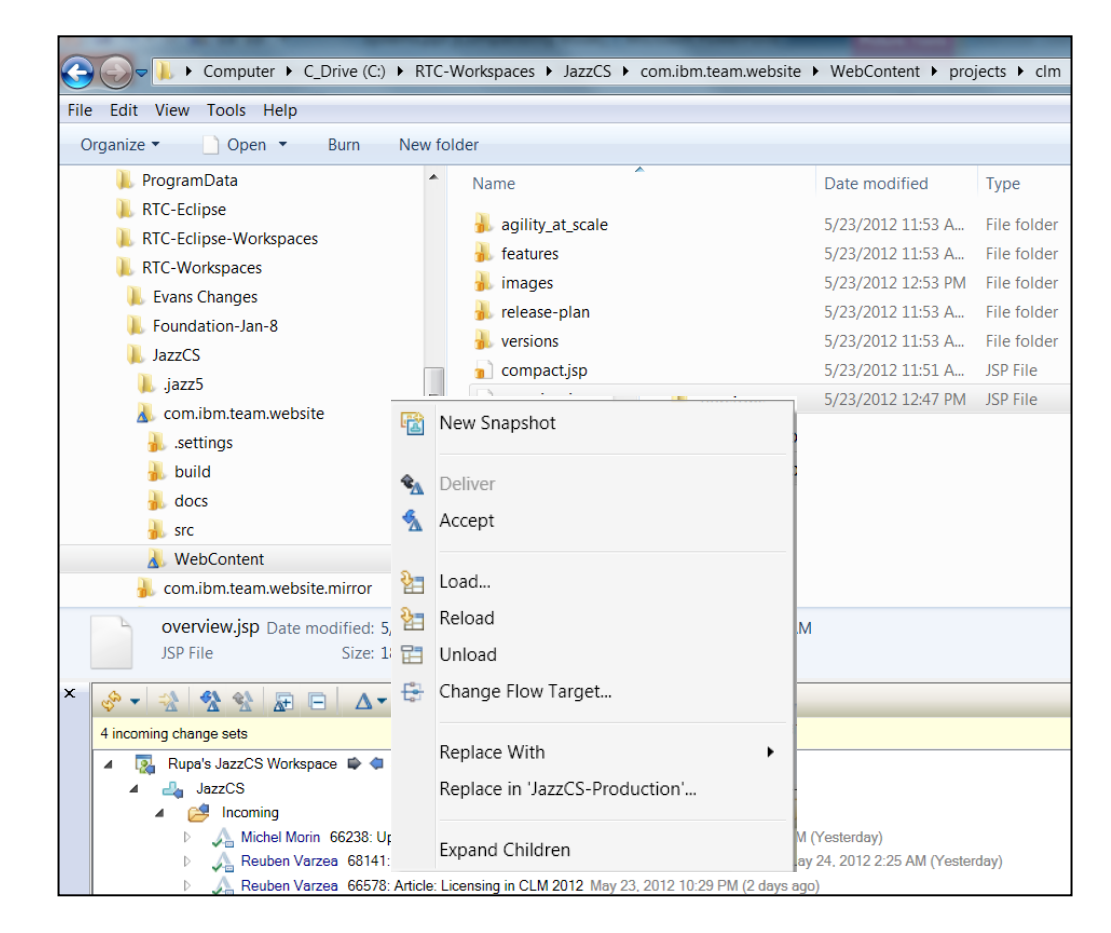

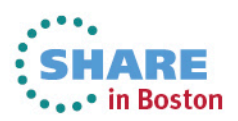

#### **Traceability : Check-in History**

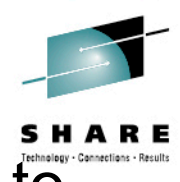

•••• in Boston

- Someone made a costly mistake merging and you want to understand exactly where the mistake was made
	- Problem : Traditional history commands & UI only show before/ after & merge states for a change set … it does not show intermediates
	- Solution : Use Check-in history in Eclipse, CLI or .NET clients

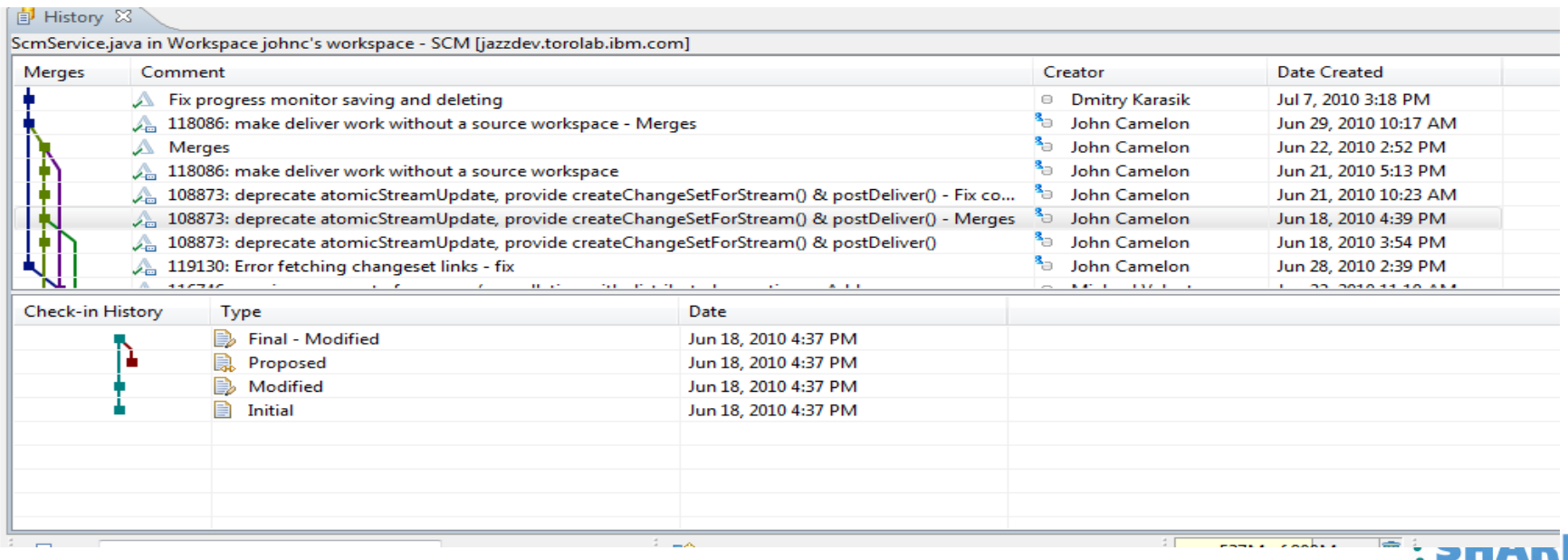

### **Development Life Cycle**

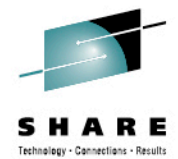

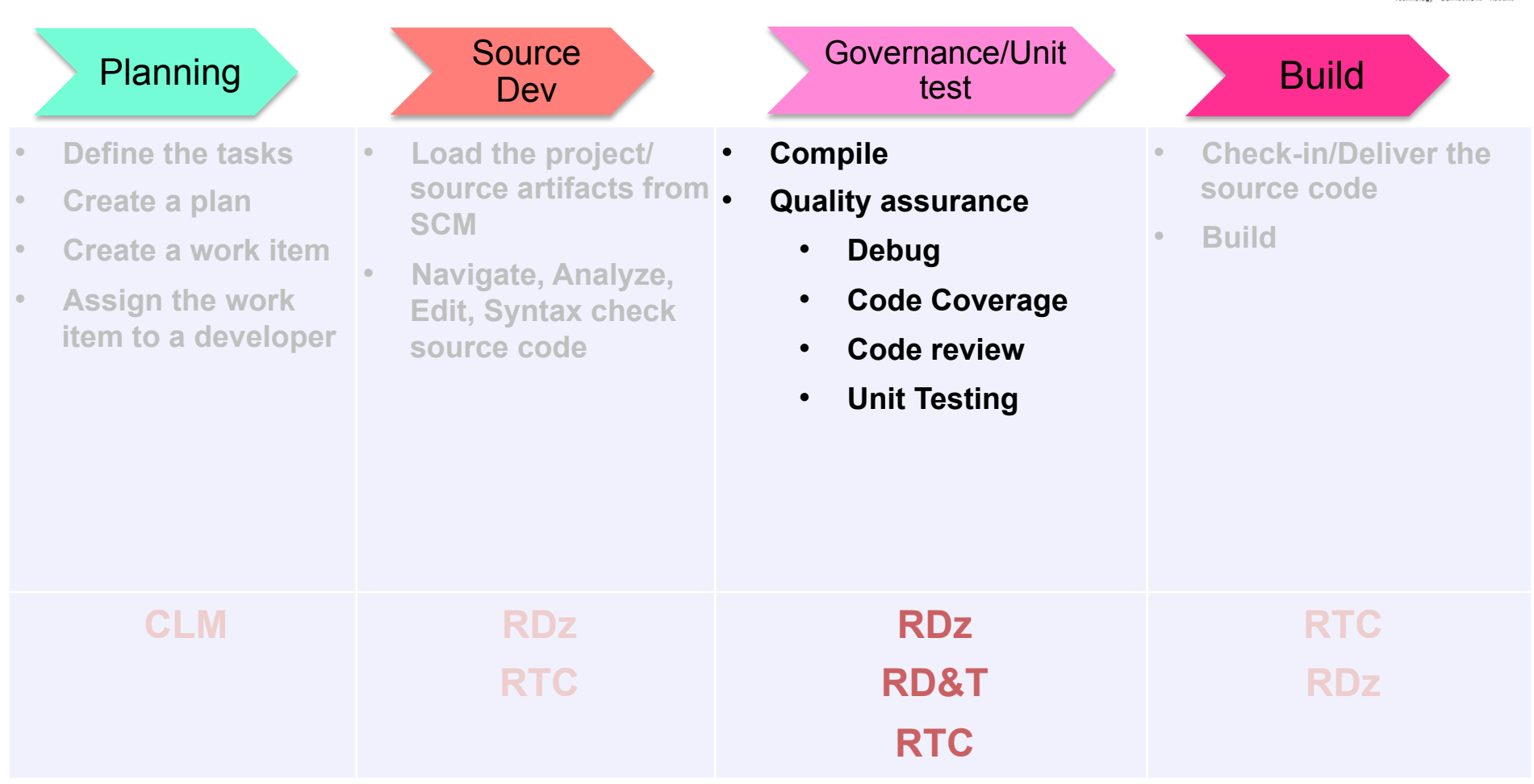

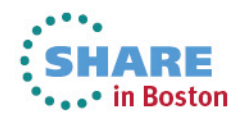

## **Debug Multiple Runtimes – using IBM Debug tool**

- Use the cross-platform debugger to debug end-to-end systems as they execute in the runtime
	- IMS
	- CICS
	- DB2
	- **Batch**
	- WAS
	- Java
- From the workstation:
	- View executing source code
	- Step through host code line-by-line
	- Set breakpoints
	- Alter working storage values
	- Alter register values
	- Etc…
- Debug zOS and distributed code in the same interface even stepping between runtimes and platforms!

40 Complete your sessions evaluation online at SHARE.org/BostonEval

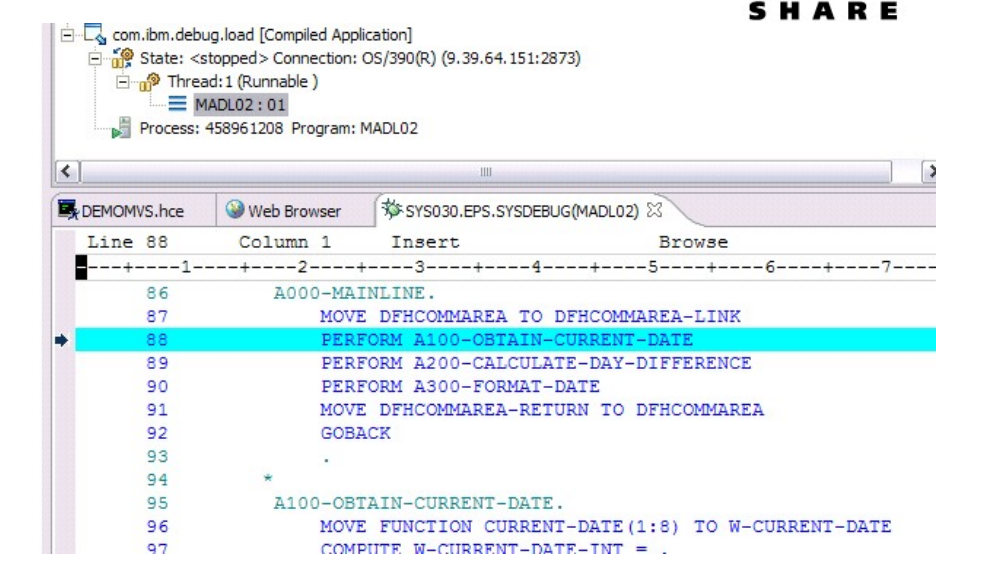

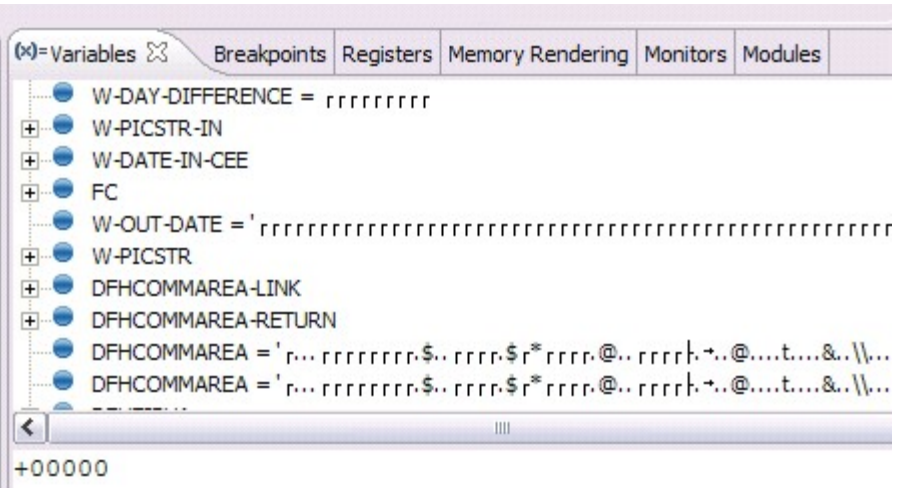

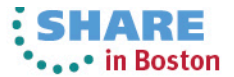

#### **Innovative Debugging using Collaboration**

- Collaborative debug with RDz and IBM Debug Tool via the Rational Team Concert Server!
	- Share breakpoints and monitors with other team members
	- Transfer debug session control to other users
	- Save debugging sessions for later retrieval in the team environment
	- Works for WAS (JEE) and System z applications

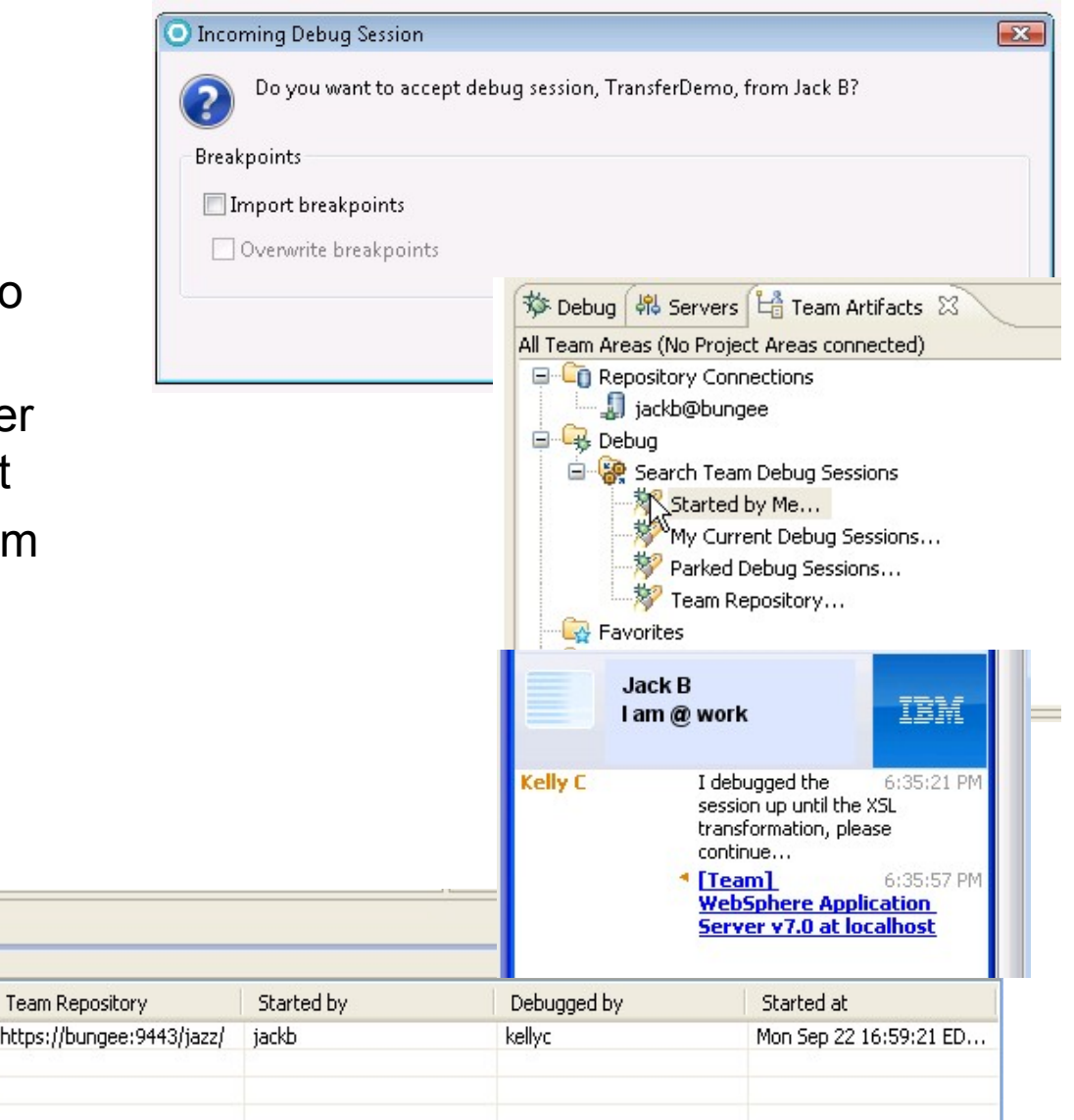

41 Complete your sessions evaluation online at SHARE.org/BostonEval

justinko.torolab.ibm.com

Debug Target

VM [justinko.torolab.ibm....

https://bungee

Console (@ Team Advisor 4 Team Debug &

Host

Found 1 debug sessions - Started by Me...

Debug Session

TransferDemo

**CART III DOSLOTI** 

#### **Enhanced Application Quality – Code Coverage**

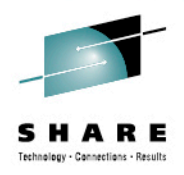

..• in Boston

- Line Level Code Coverage provides tools to measure and report on test coverage of an application
	- Indicating what source code lines were tested and remain to be tested

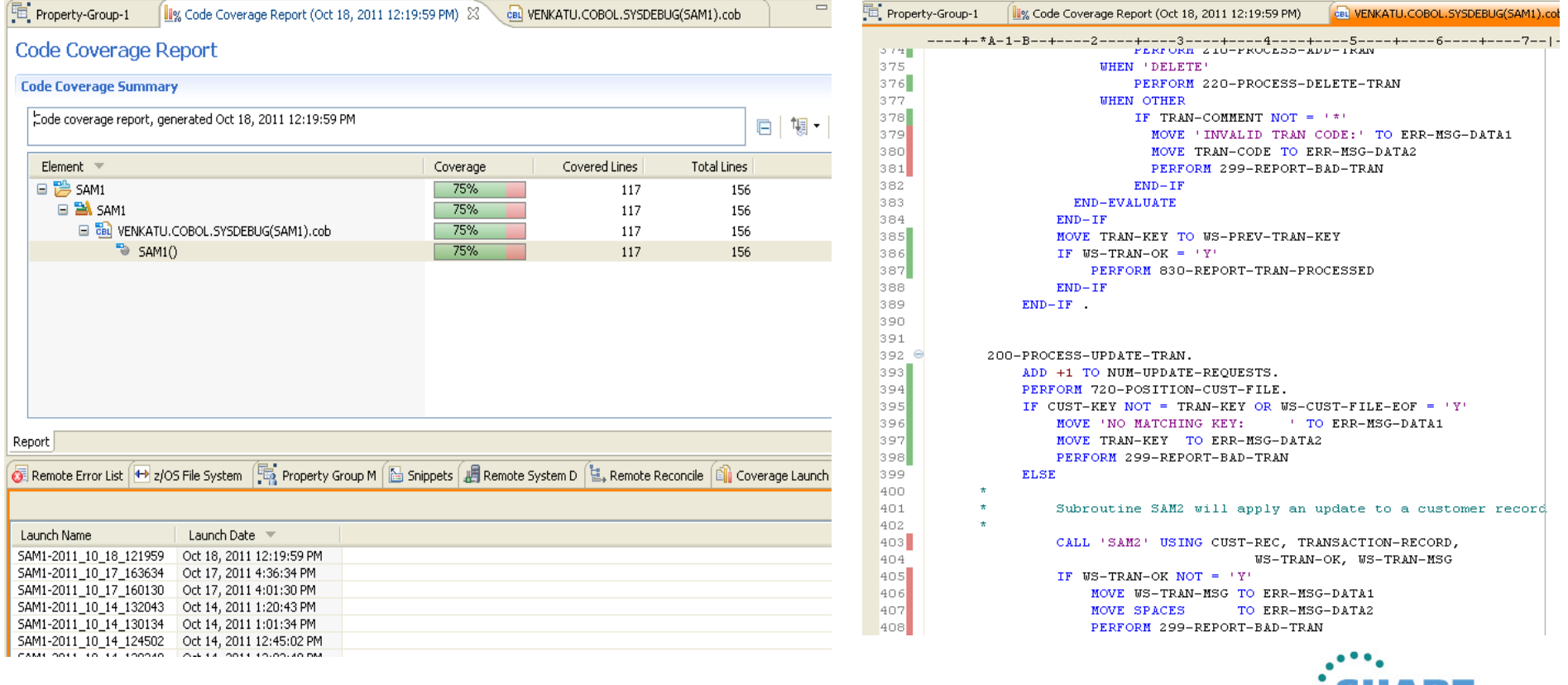

#### **Enhanced Quality & Structure Analysis – Code review D** COBOL Code Review [0/43] □ 2 Naming Conventions [0/1]

- Code Review/Governance provides predefined rules and templates for COBOL and PL/I applications
	- •Ensure adherence to corporate standards

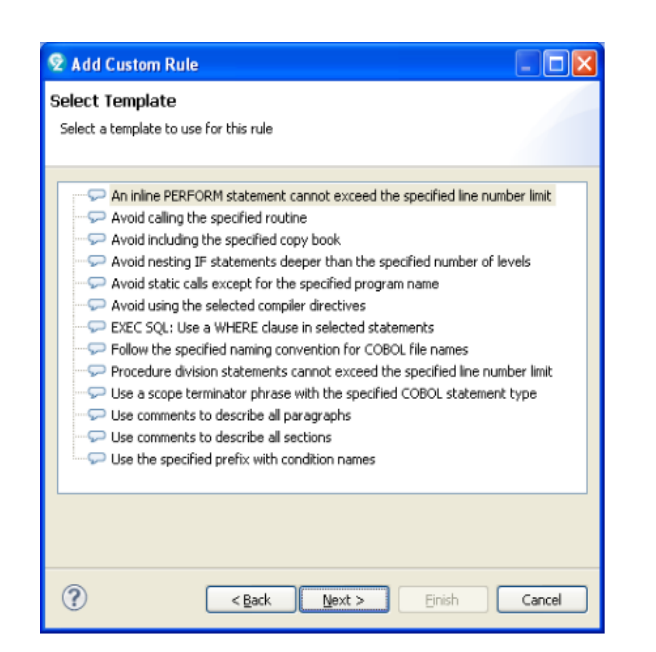

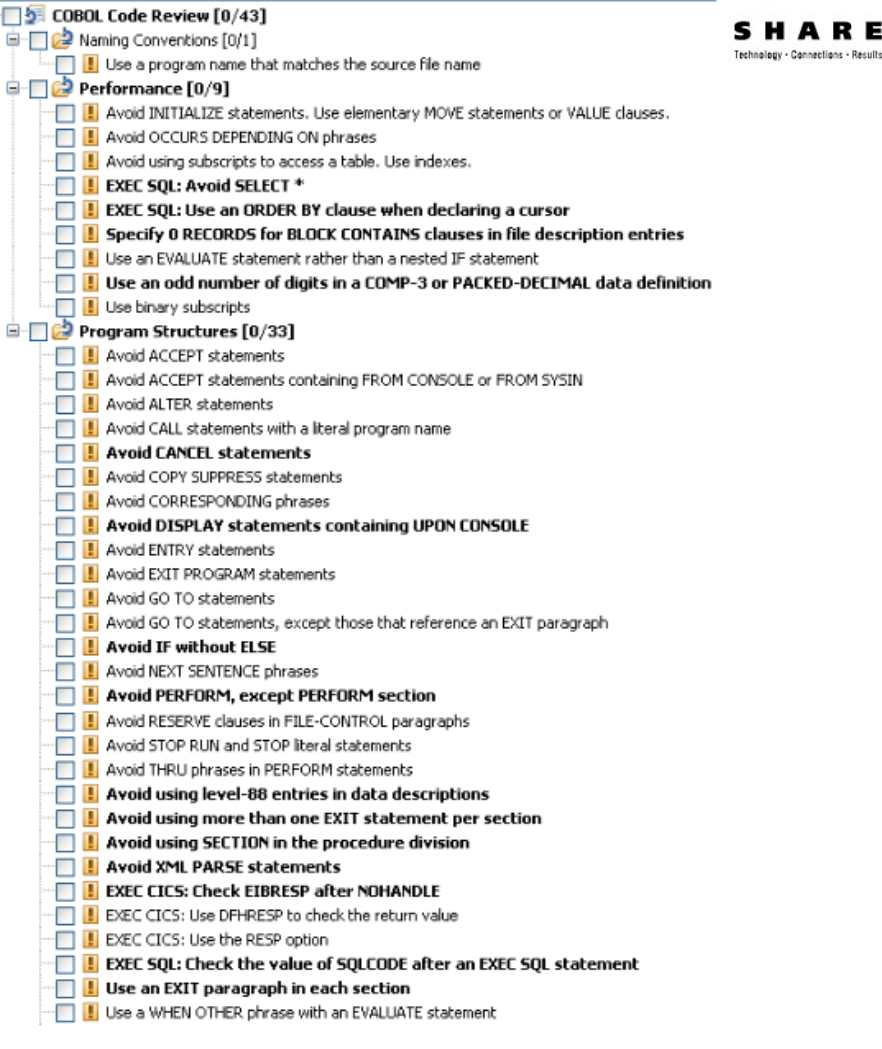

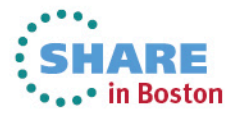

#### **zUnit – Unit testing framework for z/OS**

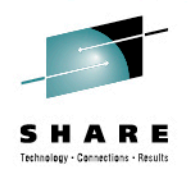

- Frameworks that assist developers in writing code to perform repeatable, self-checking unit tests are collectively known as *x*Unit.
- xUnit defines a set of concepts that together provide a light-weight architecture for implementing unit testing frameworks.
	- JUnit, for example, is a very popular instance of the xUnit architecture.
- **zUnit** is a xUnit instance for System z
- Goal is to encourage the **continuous integration and continuous testing** methodology for System z Application development and maintenance

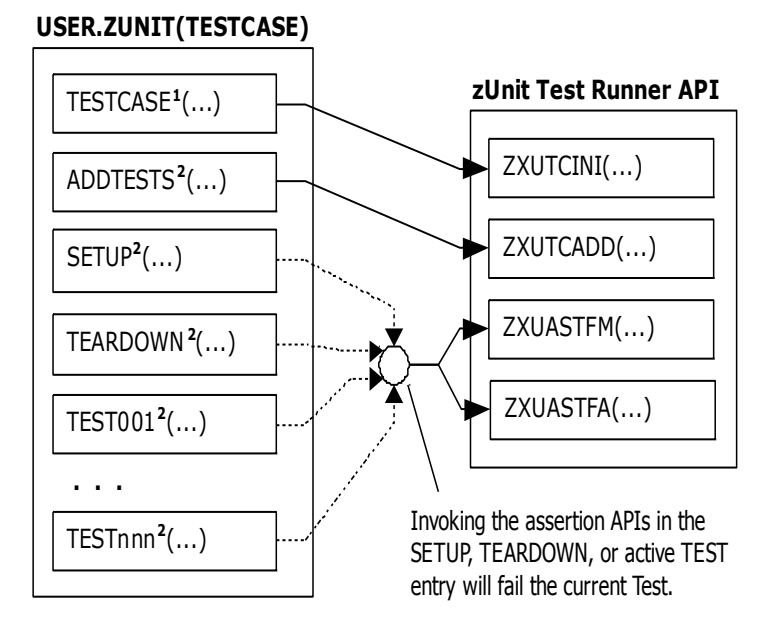

**1** Language-specific details:

- In COBOL, this is the first program appearing in the Test Case source file and it will be invoked by the Test Runner for Test Case initialization.
- In PL/I, the is the procedure declared with option(fetchable) in the Test Case source file and it will be invoked by the Test Runner for Test Case initialization.

**2** Language-specific details:

- In COBOL, these are expected to be subprograms (non-nested and therefore compatible with FUNCTION-POINTER).
- In PL/I, these are expected to be internal procedures that are declared at the package level (non-nested).

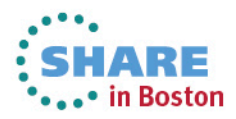

### **Development Life Cycle**

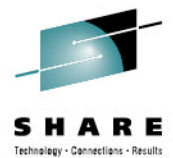

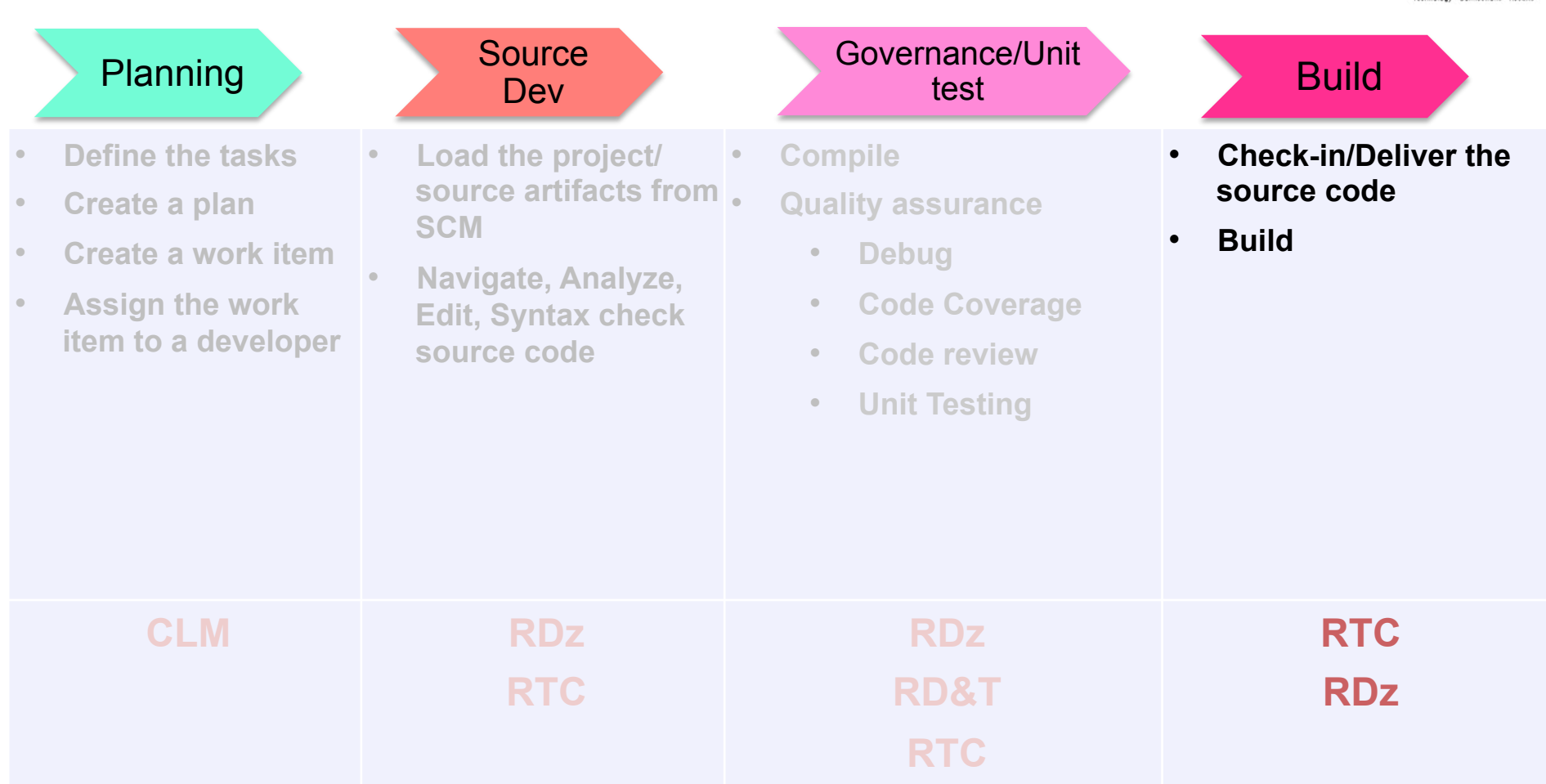

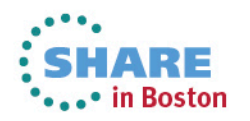

\*\*\*\* In Boston

# **Enterprise Extensions Specific Functions**

- Dependency build
	- "Smart build" of z/OS and IBM i applications, based on what has changed
- Promotion
	- Flow of source code changes and build outputs through development hierarchy
- Packaging and deployment
	- Package build outputs and deploy to another system (e.g. test environment, QA, production, etc)

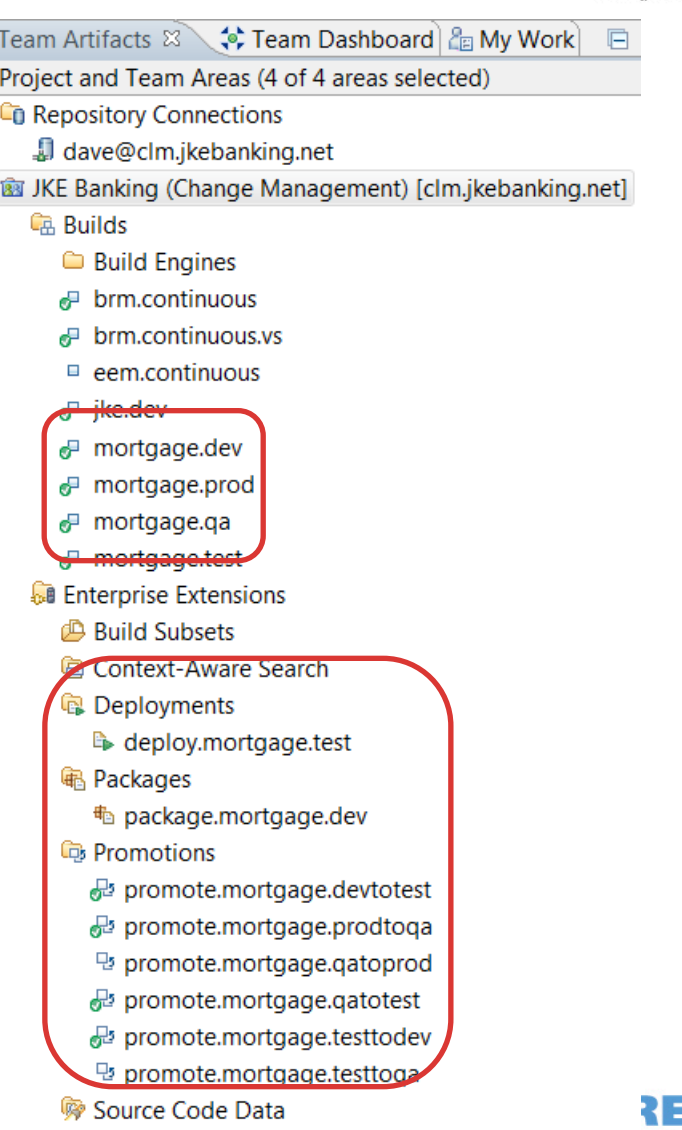

## **The big picture**

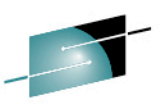

- 1. Dependency build runs on build machine. Source is loaded from Dev Stream and outputs are built in Dev Library.
- 2. Promotion build runs on build machine. Source is promoted from Dev Stream to Test Stream and build outputs are copied from Dev Library to Test Library.
- 3. Package build runs on build machine. Test Library build outputs are archived in a package.
- 4. Deploy build runs on various test machines. Package is loaded to test machine and build outputs are deployed to runtime libraries.  $\Box$  Test Machine 1

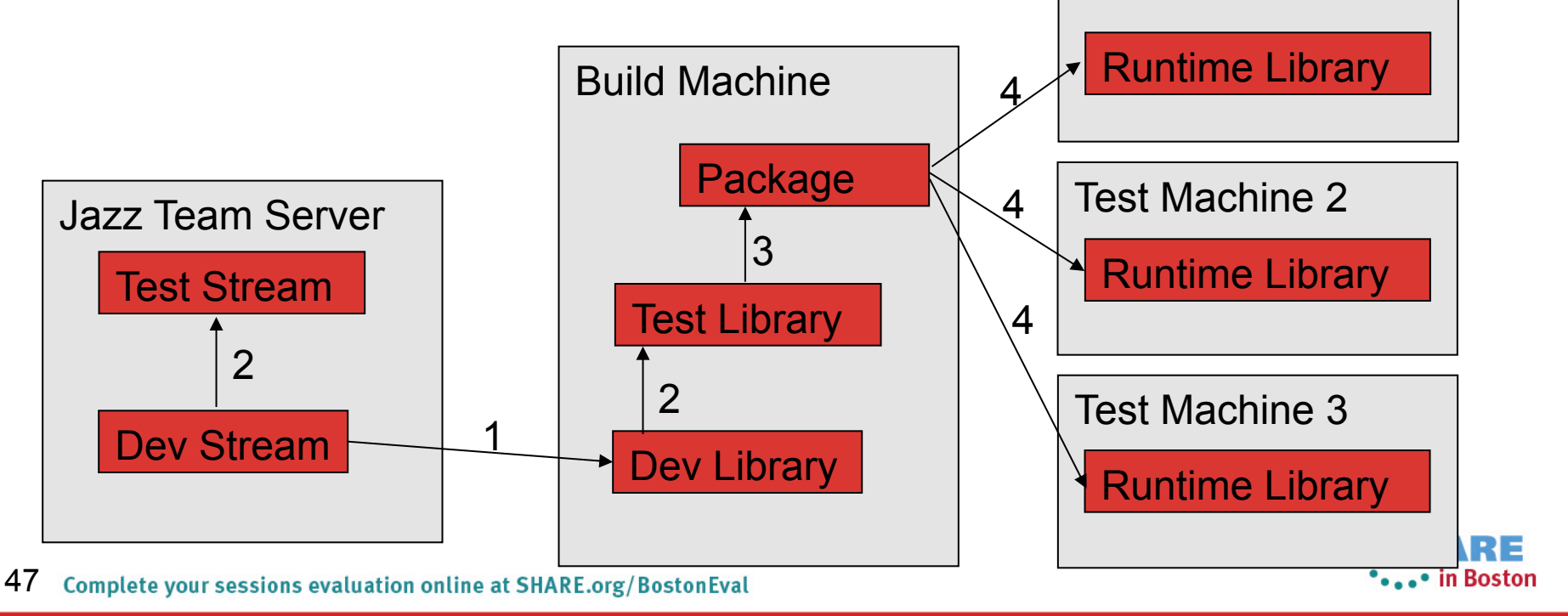

## **Dependency Build Summary**

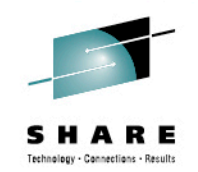

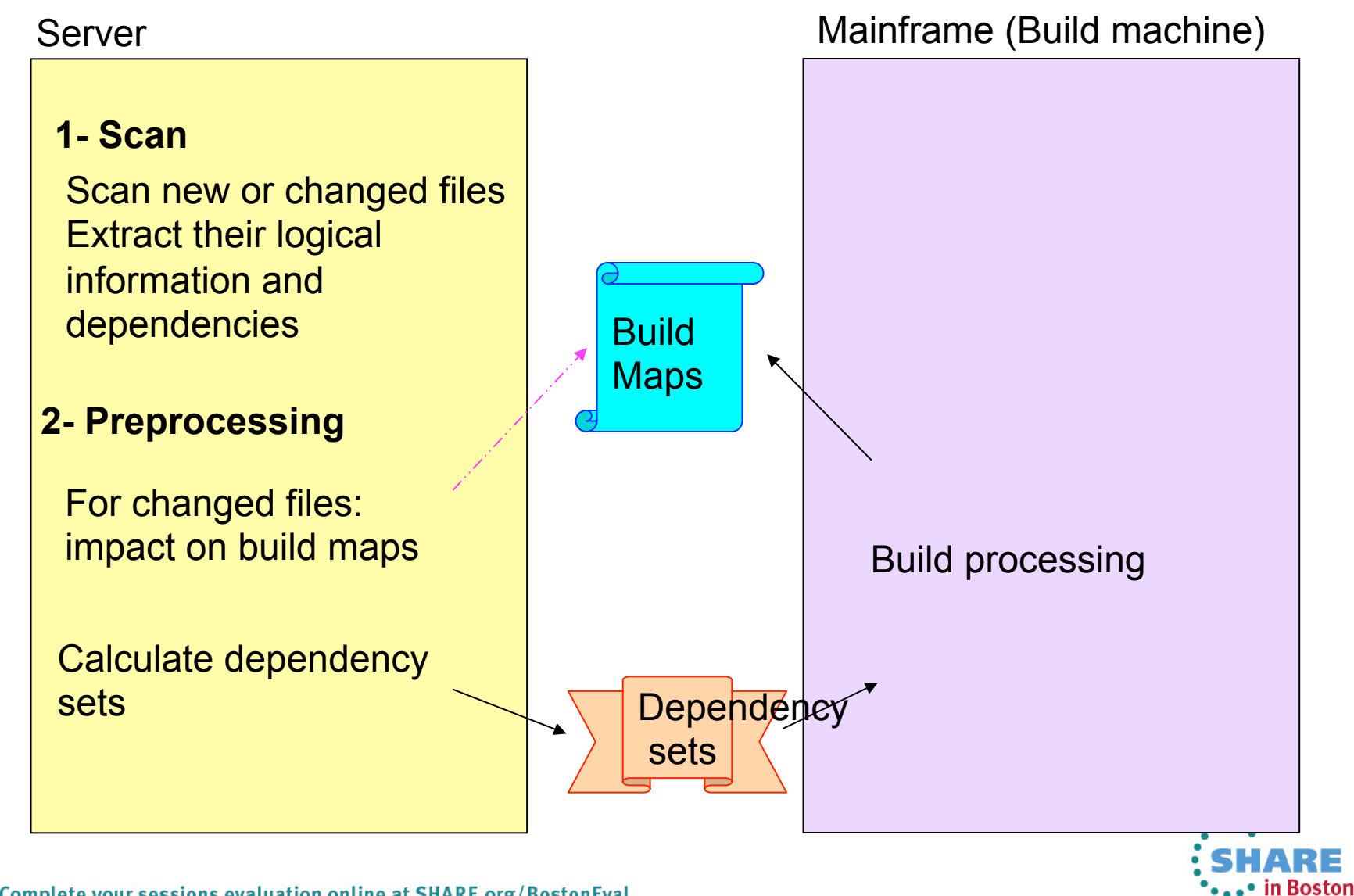

## **Snapshots for every build**

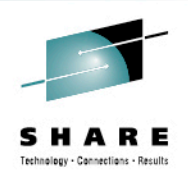

盛览

*A* Build MVS Dependency Build Test 20120619-0908330825 ▼

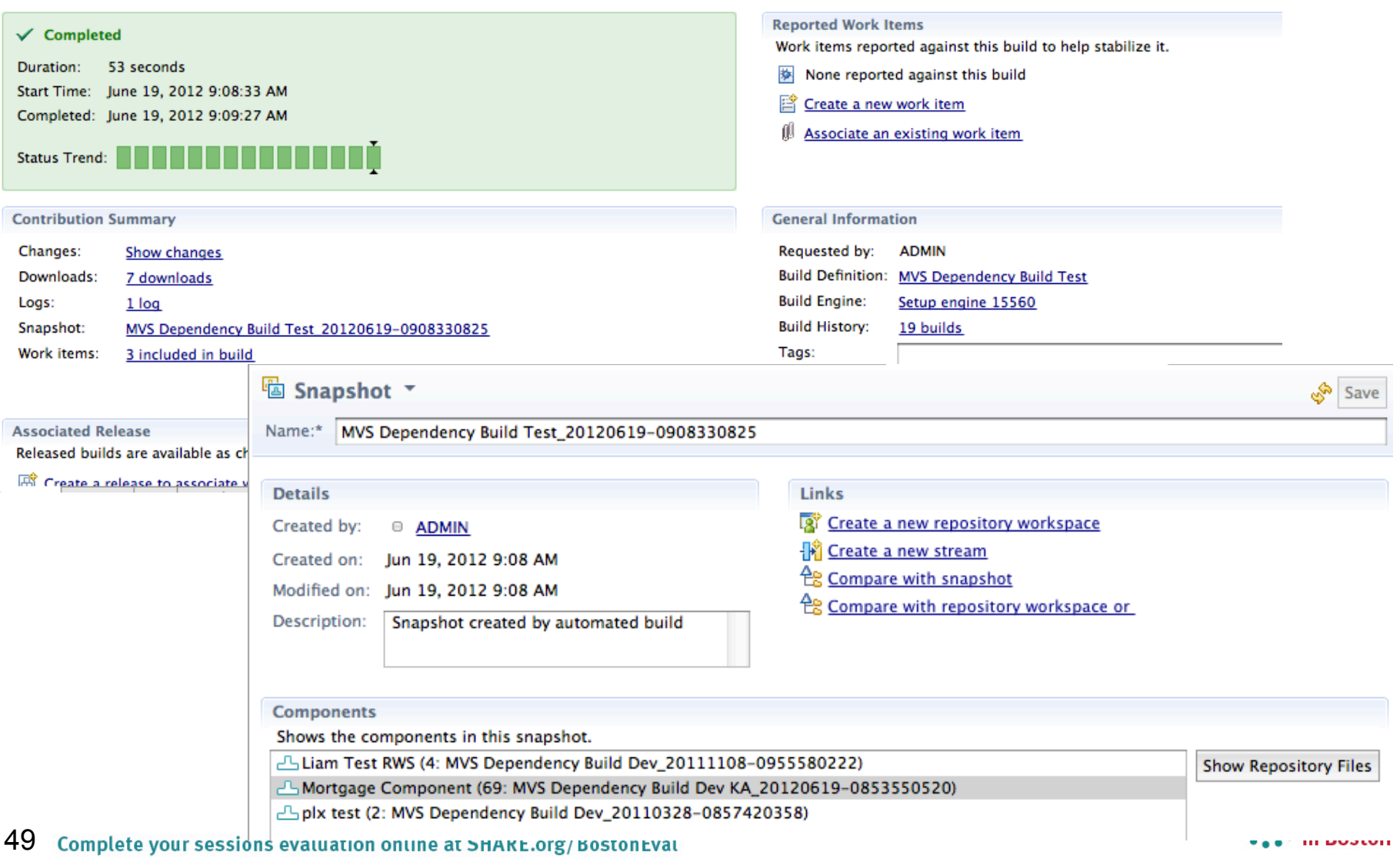

#### **Promotion**

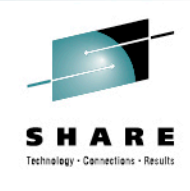

• Flow source code changes and build outputs through the development hierarchy

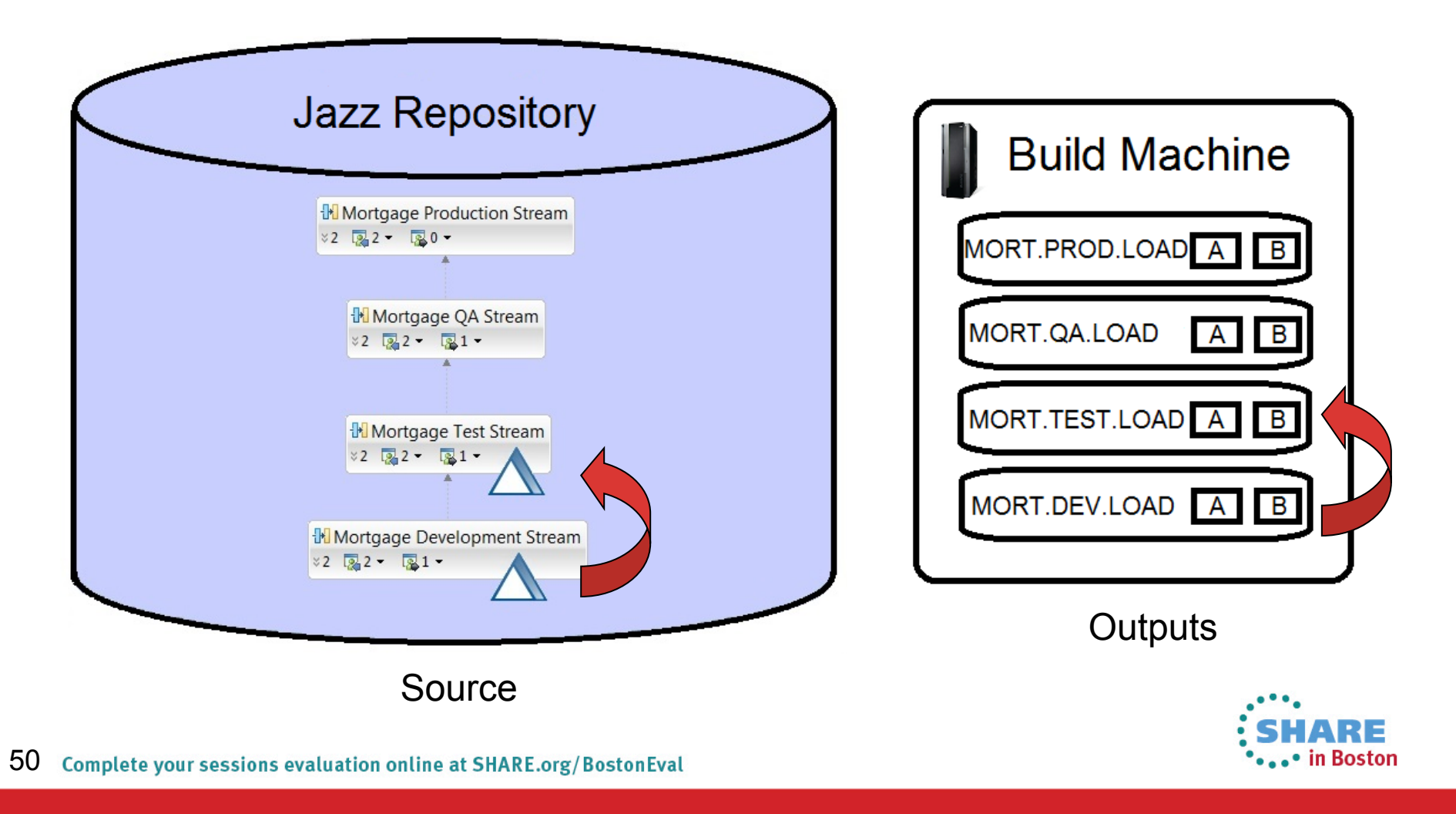

### **Summary**

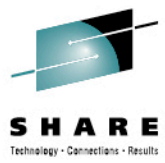

- Many companies spend more than 70% on keeping lights on, and that amount is increasing
- IT organizations have problems modifying applications at speed of business
- IBM provides a structured approach to incrementally modernize your portfolio based on business priorities
- Change without a plan is chaos
- A Plan without change is stagnation
- Business goals change
	- applications need to change to address them
- Continual renewal is required
	- tools help to guide, govern, drive, and accomplish this change
- Related sessions 13686,16683 & Exhibit Hall

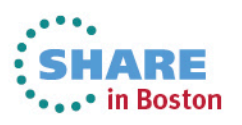

#### **Getting started**  *Next steps to modernize your enterprise applications*  **www.ibm.com/rational/modernization**

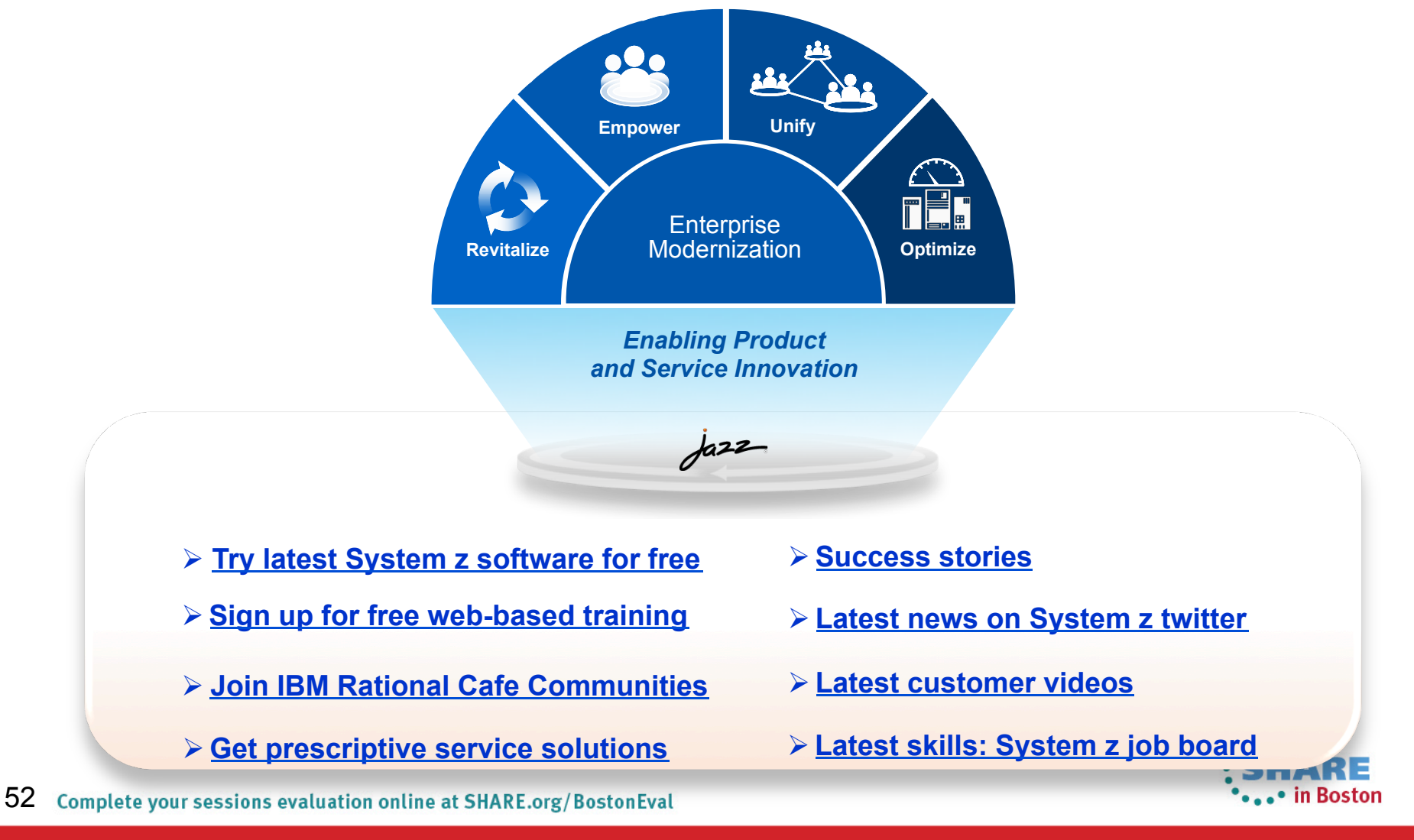

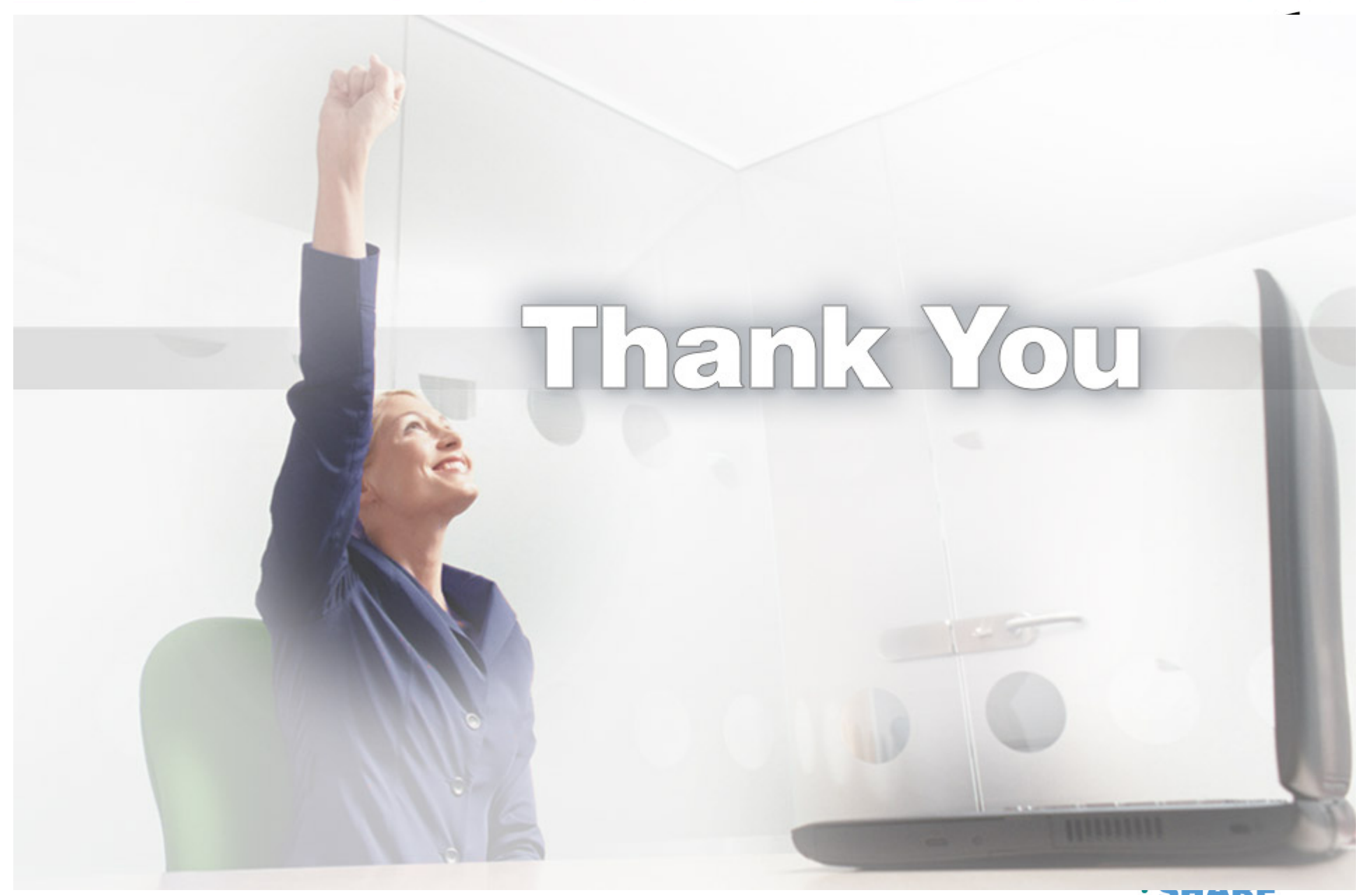

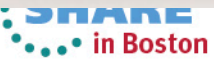